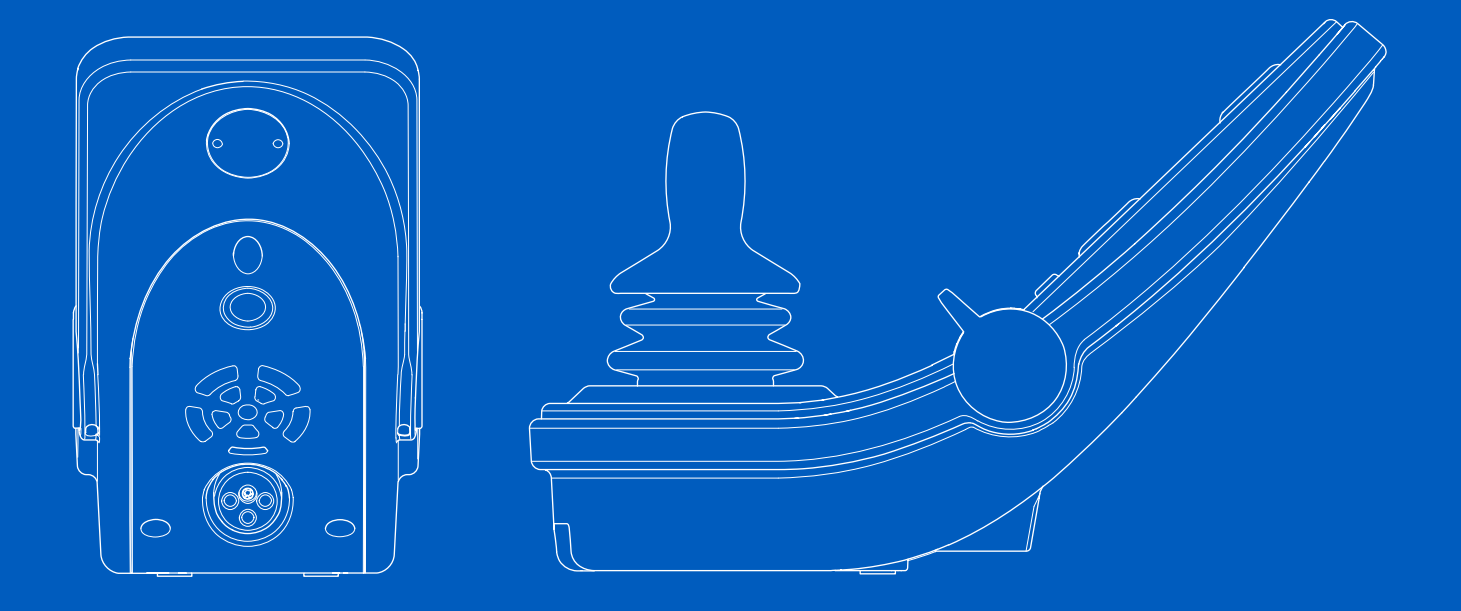

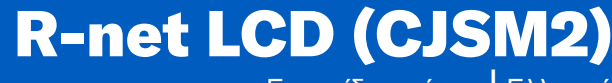

Εγχειρίδιο χρήσης | Ελληνικά

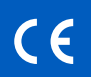

# Εισαγωγή

Το παρόν εγχειρίδιο χρήσης καλύπτει τις λειτουργίες του R-net LCD (CJSM2) πίνακα ελέγχου και προορίζεται ως επέκταση του εγχειριδίου χρήσης του ηλεκτρικού αναπηρικού αμαξιδίου σας.

Διαβάστε και ακολουθήστε όλες τις οδηγίες και τις προειδοποιήσεις σε όλα τα εγχειρίδια που συνοδεύουν το ηλεκτρικό αναπηρικό αμαξίδιο και τα παρελκόμενά του. Η εσφαλμένη χρήση μπορεί να προκαλέσει τραυματισμό του χρήστη και ζημιά στο αναπηρικό αμαξίδιο. Για να μειώσετε αυτούς τους κινδύνους, διαβάστε προσεκτικά όλα τα παρεχόμενα έγγραφα, ιδιαίτερα τις οδηγίες ασφαλείας και τα προειδοποιητικά κείμενά τους.

Είναι επίσης εξαιρετικά σημαντικό να αφιερώσετε αρκετό χρόνο για να εξοικειωθείτε με τα διάφορα κουμπιά, τις λειτουργίες και τα χειριστήρια του τιμονιού, καθώς και με τις διάφορες δυνατότητες ρύθμισης του καθίσματος κ.λπ. του αναπηρικού αμαξιδίου και των παρελκομένων του πριν αρχίσετε να τα χρησιμοποιείτε.

Όλες οι πληροφορίες, οι εικόνες, οι απεικονίσεις και οι προδιαγραφές βασίζονται στις πληροφορίες προϊόντος που είναι διαθέσιμες κατά τον αντίστοιχο χρόνο. Οι εικόνες και οι απεικονίσεις αποτελούν αντιπροσωπευτικά παραδείγματα και δεν πρέπει να εκλαμβάνονται ως ακριβείς απεικονίσεις των αντίστοιχων τμημάτων.

Διατηρούμε το δικαίωμα να πραγματοποιούμε αλλαγές στο προϊόν χωρίς προηγούμενη ειδοποίηση. Παραγωγή και έκδοση της Permobil Έκδοση: 4 Ημερομηνία: 2024-03-11 Αρ. παραγγελίας: 341619 gre-GR

# Τρόπος επικοινωνίας με το Permobil

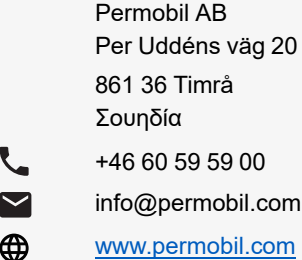

## Κεντρικά γραφεία του ομίλου Permobil

Permobil AB Per Uddéns väg 20 861 36 Timrå Σουηδία

- $\mathcal{L}$ +46 60 59 59 00
- $\blacktriangledown$ info@permobil.com
- ⊕ www.permobil.com

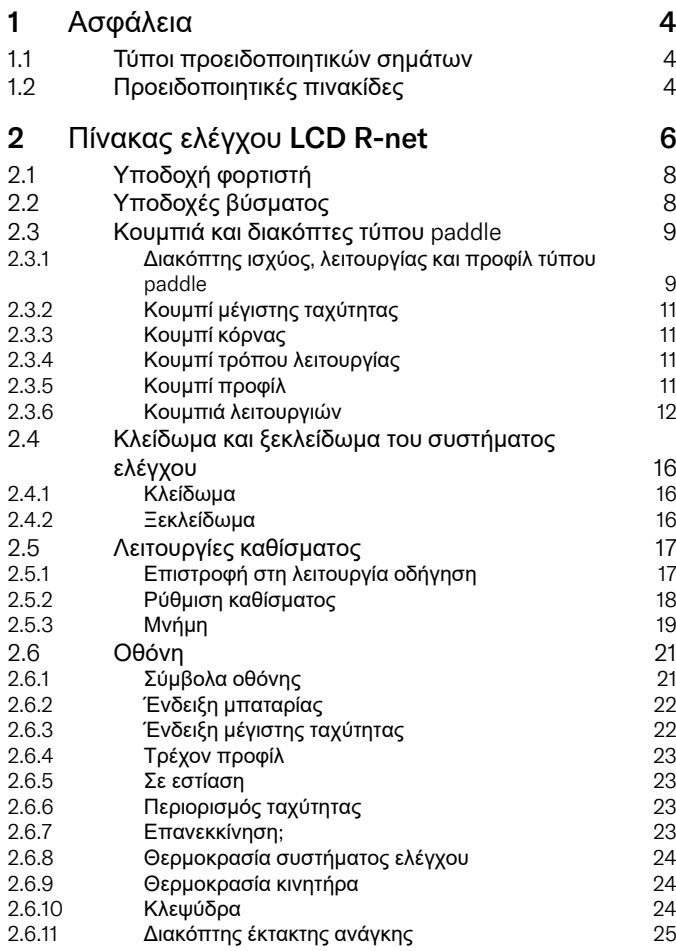

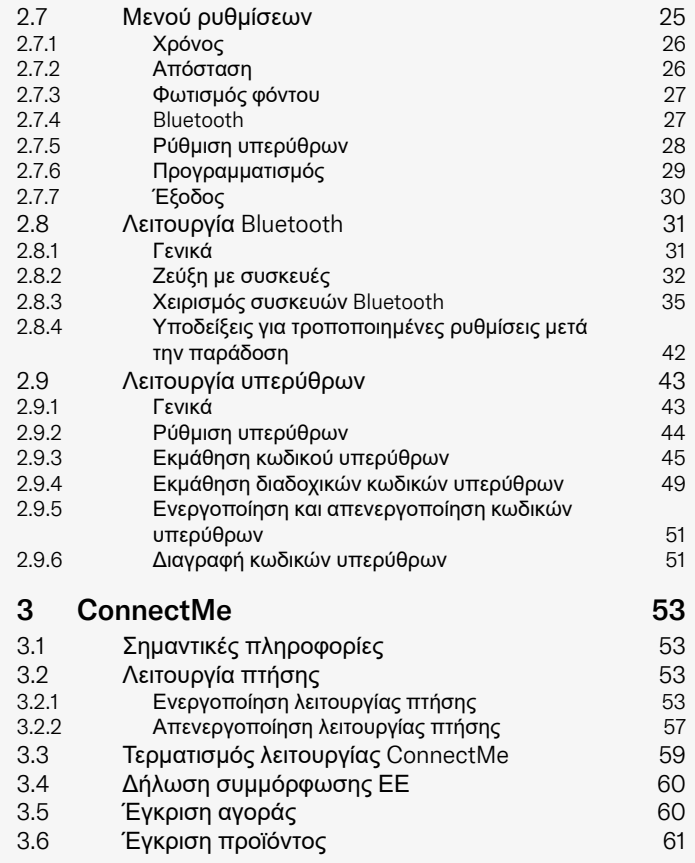

# <span id="page-3-0"></span>1 Ασφάλεια

# <span id="page-3-1"></span>1.1 Τύποι προειδοποιητικών σημάτων

Στο παρόν εγχειρίδιο χρησιμοποιούνται οι ακόλουθοι τύποι προειδοποιητικών σημάτων:

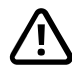

# ΠΡΟΕΙΔΟΠΟΊΗΣΗ!

Υποδεικνύει μια επικίνδυνη κατάσταση η οποία, αν δεν αποφευχθεί, θα μπορούσε να οδηγήσει σε σοβαρό τραυματισμό ή θάνατο, καθώς και σε ζημιά του προϊόντος ή άλλης ιδιοκτησίας.

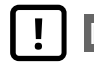

# ΠΡΟΣΟΧΉ!

Υποδεικνύει μια επικίνδυνη κατάσταση η οποία, εάν δεν αποφευχθεί, θα μπορούσε να προκαλέσει ζημιά στο προϊόν ή σε άλλη ιδιοκτησία.

# ΣΗΜΑΝΤΙΚΌ!

Υποδεικνύει σημαντικές πληροφορίες.

1.2 Προειδοποιητικές πινακίδες

<span id="page-3-2"></span>ΠΡΟΕΙΔΟΠΟΊΗΣΗ! Ενεργοποιήστε τη λειτουργία πτήσης, όταν δεν επιτρέπεται η ραδιομετάδοση

<span id="page-3-3"></span>Η συσκευή ConnectMe περιέχει έναν ραδιοπομπό. Σε ορισμένους χώρους δεν επιτρέπεται η ραδιομετάδοση και το ConnectMe πρέπει να τεθεί σε λειτουργία πτήσης. Παραδείγματα αυτών των τύπων περιοχών περιλαμβάνουν, μεταξύ άλλων:

- Περιοχές με δυνητικά εκρήξιμες ατμόσφαιρες, όπως χώροι ανεφοδιασμού καυσίμων, κάτω από τα καταστρώματα των πλοίων, εγκαταστάσεις μεταφοράς ή αποθήκευσης καυσίμων ή χημικών ουσιών, χώροι όπου ο αέρας περιέχει χημικές ουσίες ή σωματίδια, όπως κόκκους, σκόνη ή μεταλλικές σκόνες.
- Περιοχές όπου ζητείται σιγή ασυρμάτου, όπως νοσοκομεία, κλινικές ή εγκαταστάσεις υγειονομικής περίθαλψης, προκειμένου να αποφευχθούν πιθανές παρεμβολές σε ευαίσθητο ιατρικό εξοπλισμό.
- Αεροδρόμια ή το εσωτερικό αεροσκαφών, όπου σας έχει δοθεί σχετική εντολή από το προσωπικό του αεροδρομίου ή της αεροπορικής εταιρείας.
- Περιοχές ανατινάξεων ή σε περιοχές με ειδοποιήσεις που ζητούν την απενεργοποίηση «αμφίδρομων ασυρμάτων» ή των «ηλεκτρονικών συσκευών» για την αποφυγή παρεμβολών στις εργασίες ανατινάξεων.

Είστε υπεύθυνοι να προσέχετε πού επιτρέπεται και πού δεν επιτρέπεται η ραδιοφωνική μετάδοση.

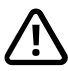

# ΠΡΟΕΙΔΟΠΟΊΗΣΗ! Αντικαθιστάτε πάντα τα κατεστραμμένα καλύμματα του joystick

Προστατεύετε το αναπηρικό αμαξίδιο από την έκθεση σε κάθε είδους υγρασία, όπως βροχή, χιόνι, λάσπη ή ψεκασμό.

Εάν οποιοδήποτε από τα καλύμματα ή η λαβή του joystick έχουν ρωγμές ή σκισίματα, πρέπει να αντικατασταθούν αμέσως. Σε αντίθετη περίπτωση, ενδέχεται να εισχωρήσει υγρασία στα ηλεκτρονικά μέρη και να προκαλέσει τραυματισμό ή υλικές ζημιές, συμπεριλαμβανομένης της πυρκαγιάς.

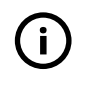

## ΣΗΜΑΝΤΙΚΌ! Η απελευθέρωση του joystick σταματά την κίνηση του καθίσματος

<span id="page-4-1"></span>Αφήστε το joystick ανά πάσα στιγμή για να σταματήσετε την κίνηση του καθίσματος.

# ΣΗΜΑΝΤΙΚΌ! Χρησιμοποιείτε μόνο τον παρεχόμενο φορτιστή μπαταριών

<span id="page-4-0"></span>Η εγγύηση του αναπηρικού αμαξιδίου θα ακυρωθεί εάν οποιαδήποτε συσκευή διαφορετική από τον φορτιστή μπαταρίας που παρέχεται με το αναπηρικό αμαξίδιο ή το κλειδί κλειδώματος συνδεθεί μέσω της υποδοχής φορτιστή του πίνακα ελέγχου.

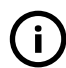

# ΣΗΜΑΝΤΙΚΌ! Δυνατότητα μετάδοσης δεδομένων συστήματος

<span id="page-4-2"></span>Το ConnectMe μπορεί να καταγράψει δεδομένα συστήματος και, εάν ενεργοποιηθεί, μπορεί να μεταδώσει ορισμένα δεδομένα σε ορισμένες περιπτώσεις, συμπεριλαμβανομένης της τοποθεσίας GPS. Αυτές οι πληροφορίες βοηθούν, για παράδειγμα, στη διάγνωση συστημάτων αναπηρικών αμαξιδίων και στη συνεχή βελτίωση της ασφάλειας αναπηρικών αμαξιδίων. Η Permobil μπορεί να αποκτήσει πρόσβαση στις πληροφορίες και να τις κοινοποιήσει σε τρίτους:

- με τη συγκατάθεση του ιδιοκτήτη του αναπηρικού αμαξιδίου ή του προσωπικού του αντιπροσώπου,
- για σκοπούς έρευνας ασφάλειας ή διάγνωσης αναπηρικών αμαξιδίων,
- ως απάντηση σε επίσημο αίτημα των αρχών επιβολής του νόμου ή άλλης κρατικής υπηρεσίας,
- για χρήση σε διαδικασίες επίλυσης διαφορών που αφορούν την Permobil, τις θυγατρικές της ή τον οργανισμό πωλήσεων/υπηρεσιών, και
- όπως απαιτείται ή επιτρέπεται από το νόμο.

Για περισσότερες πληροφορίες σχετικά με τον τρόπο με τον οποίο η Permobil μπορεί να χρησιμοποιήσει τα δεδομένα σας, ανατρέξτε στη δήλωση απορρήτου στη διεύθυνση https://privacy.permobil.com/

# <span id="page-5-0"></span>2 Πίνακας ελέγχου LCD R-net

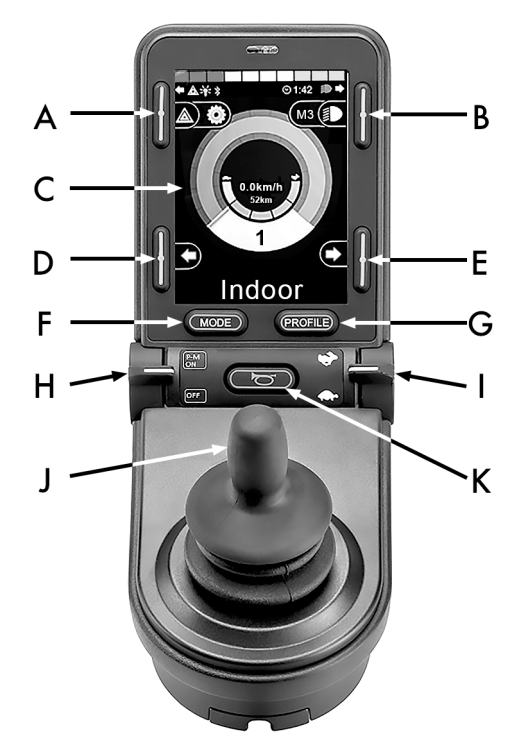

- A. Φώτα κινδύνου και ανύψωση καθίσματος
- B. Φώτα και κλίση πλάτης καθίσματος
- C. Οθόνη
- D. Αριστερό φλας και κλίση υποποδίου
- E. Δεξί φλας και ανάκλιση καθίσματος
- F. Κουμπί τρόπου λειτουργίας
- G. Κουμπί προφίλ
- H. Ενεργοποίηση ή απενεργοποίηση της κύριας τροφοδοσίας, Επιλογέας λειτουργίας ή προφίλ
- I. Κουπί μέγιστης ταχύτητας τύπου paddle, μείωση ή αύξηση
- J. Joystick
- K. Κουμπί κόρνας

Η εικόνα επισκόπησης στην προηγούμενη σελίδα δείχνει τις βασικές λειτουργίες του πίνακα ελέγχου. Τα κουμπιά, οι διακόπτες μοχλού και το joystick μπορεί να έχουν πρόσθετες λειτουργίες.

Η υποδοχή του φορτιστή βρίσκεται στο μπροστινό μέρος του joystick.

Δύο υποδοχές βύσματος βρίσκονται στη βάση του πίνακα. Η μία προορίζεται για εξωτερικό διακόπτη ενεργοποίησης/απενεργοποίησης και η άλλη για εξωτερικό διακόπτη προφίλ.

Το αναπηρικό αμαξίδιο μπορεί επίσης να είναι εξοπλισμένο με έναν πρόσθετο πίνακα ελέγχου καθίσματος εκτός από τον πίνακα ελέγχου.

# <span id="page-7-0"></span>2.1 Υποδοχή φορτιστή

Αυτή η υποδοχή πρέπει να χρησιμοποιείται μόνο για τη φόρτιση ή την ασφάλιση του αναπηρικού αμαξιδίου. Μην συνδέετε κανένα είδος καλωδίου προγραμματισμού σε αυτή την υποδοχή. Αυτή η υποδοχή δεν πρέπει να χρησιμοποιείται ως τροφοδοσία ρεύματος για οποιαδήποτε άλλη ηλεκτρική συσκευή. Η σύνδεση άλλων ηλεκτρικών συσκευών μπορεί να προκαλέσει ζημιά στο σύστημα ελέγχου ή να επηρεάσει την απόδοση ηλεκτρομαγνητικής συμβατότητας του αναπηρικού αμαξιδίου.

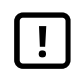

ΣΗΜΑΝΤΙΚΌ! [Χρησιμοποιείτε](#page-4-0) μόνο τον παρεχόμενο φορτιστή [μπαταριών](#page-4-0)

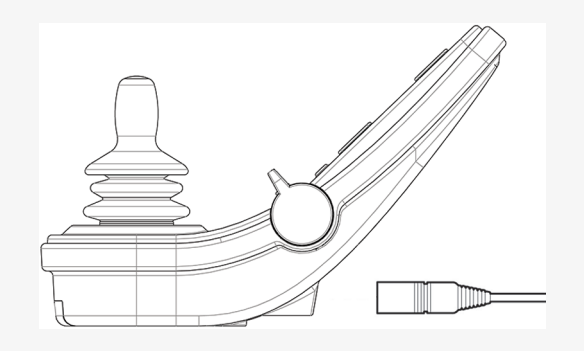

# <span id="page-7-1"></span>2.2 Υποδοχές βύσματος

Η υποδοχή εξωτερικού διακόπτη on/off  $\bm{\mathsf{Q}}$  επιτρέπει στον χρήστη να ενεργοποιεί ή να απενεργοποιεί το σύστημα ελέγχου χρησιμοποιώντας μια εξωτερική συσκευή, όπως ένα κουμπί τύπου buddy.

Η υποδοχή εξωτερικού διακόπτη προφίλ  $\bm{\Theta}$  επιτρέπει στον χρήστη να επιλέξει προφίλ χρησιμοποιώντας μια εξωτερική συσκευή, όπως ένα κουμπί τύπου buddy. Για να αλλάξετε προφίλ κατά την οδήγηση, πιέστε απλώς το κουμπί.

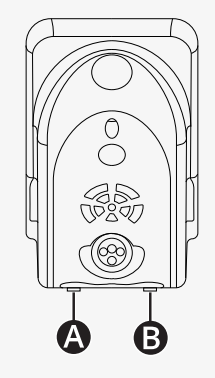

# <span id="page-8-0"></span>2.3 Κουμπιά και διακόπτες τύπου paddle

Στον πίνακα ελέγχου υπάρχουν συνολικά 7 κουμπιά και 2 διακόπτες τύπου paddle.

#### <span id="page-8-1"></span>2.3.1 Διακόπτης ισχύος, λειτουργίας και προφίλ τύπου paddle

Ο διακόπτης τύπου paddle χρησιμοποιείται για την ενεργοποίηση ή απενεργοποίηση του συστήματος ελέγχου.

Σπρώξτε τον διακόπτη τύπου paddle προς τα εμπρός για να ενεργοποιήσετε την τροφοδοσία.

Τραβήξτε τον διακόπτη τύπου paddle προς τα πίσω για να απενεργοποιήσετε την τροφοδοσία.

Ο διακόπτης τύπου paddle μπορεί επίσης να χρησιμοποιηθεί για κύλιση μεταξύ των διαθέσιμων προφίλ και λειτουργιών. Σπρώξτε τον διακόπτη τύπου paddle προς τα εμπρός για κύλιση μεταξύ των διαθέσιμων προφίλ και λειτουργιών.

Εάν ο πίνακας σας είναι εξοπλισμένος με πρώιμη έκδοση του διακόπτη μοχλού όπως φαίνεται στην εικόνα, ακολουθήστε την παρακάτω περιγραφή.

Τραβήξτε τον διακόπτη τύπου paddle προς τα πίσω για να ενεργοποιήσετε ή να απενεργοποιήσετε την τροφοδοσία.

Ο διακόπτης τύπου paddle μπορεί επίσης να χρησιμοποιηθεί για κύλιση μεταξύ των διαθέσιμων προφίλ και λειτουργιών. Σπρώξτε τον διακόπτη τύπου paddle προς τα εμπρός για κύλιση μεταξύ των διαθέσιμων προφίλ και λειτουργιών.

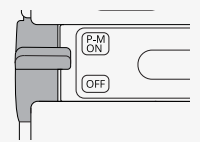

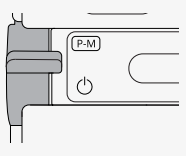

- [Πίνακας](#page-5-0) ελέγχου LCD R-net

#### [Πίνακας](#page-5-0) ελέγχου LCD R-net - 11

#### <span id="page-10-0"></span>2.3.2 Κουμπί μέγιστης ταχύτητας

Αυτός ο διακόπτης τύπου paddle μειώνει ή αυξάνει τη μέγιστη ταχύτητα του αναπηρικού αμαξιδίου. Η ένδειξη μέγιστης ταχύτητας κίνησης στην οθόνη δείχνει την τρέχουσα ρύθμιση. Πιέστε τoν διακόπτη τύπου paddle προς τα εμπρός για να αυξήσετε τη ρύθμιση και προς τα πίσω για να μειώσετε τη ρύθμιση.

Εάν το αναπηρικό αμαξίδιο σας διαθέτει Power Platform, τότε υπάρχουν νέα εικονίδια στον πίνακα ελέγχου σας. Βλ. κεφάλαιο:2.6 *[Οθόνη](#page-20-0)*, σελίδα 21

#### <span id="page-10-1"></span>2.3.3 Κουμπί κόρνας

Η κόρνα θα ηχεί όσο αυτό το κουμπί είναι πατημένο.

## <span id="page-10-2"></span>2.3.4 Κουμπί τρόπου λειτουργίας

Το κουμπί λειτουργίας επιτρέπει στον χρήστη να περιηγηθεί στις διαθέσιμες λειτουργίες του συστήματος ελέγχου. Ο αριθμός των διαθέσιμων λειτουργιών ποικίλλει.

#### <span id="page-10-3"></span>2.3.5 Κουμπί προφίλ

Το κουμπί προφίλ επιτρέπει στον χρήστη να πλοηγηθεί στα διαθέσιμα προφίλ για το σύστημα ελέγχου. Ο αριθμός των διαθέσιμων προφίλ ποικίλλει.

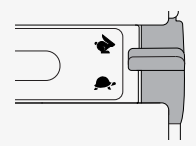

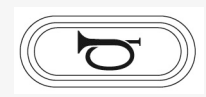

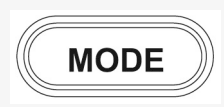

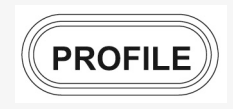

### <span id="page-11-0"></span>2.3.6 Κουμπιά λειτουργιών

Στην αριστερή και δεξιά πλευρά της οθόνης υπάρχουν τέσσερα κουμπιά λειτουργιών. Τα σύμβολα στην οθόνη δείχνουν την τρέχουσα λειτουργία.

#### 2.3.6.1 Φώτα κινδύνου και ανύψωση καθίσματος

Αυτό το κουμπί ελέγχει τα φώτα κινδύνου του αναπηρικού αμαξιδίου, εάν το αναπηρικό σας αμαξίδιο είναι εξοπλισμένο με φώτα, και το σύστημα ανύψωσης καθίσματος, εάν αυτή η λειτουργία έχει προγραμματιστεί για τον πίνακα ελέγχου σας.

Τα φώτα κινδύνου χρησιμοποιούνται όταν το αναπηρικό αμαξίδιο είναι τοποθετημένο έτσι ώστε να αποτελεί εμπόδιο για τους άλλους. Όταν τα φώτα κινδύνου είναι αναμμένα, ένα σύμβολο στην οθόνη αναβοσβήνει συγχρονισμένα με τα φώτα κινδύνου του αναπηρικού αμαξιδίου.

Με τον παρακάτω τρόπο ενεργοποιείτε και απενεργοποιείτε τα φώτα κινδύνου.

- 1. Πατήστε το κουμπί για να ενεργοποιήσετε τα φώτα κινδύνου.
- 2. Πατήστε ξανά το κουμπί για να απενεργοποιήσετε τα φώτα κινδύνου.

Με τον παρακάτω τρόπο ελέγχετε το σύστημα ανύψωσης καθίσματος.

- 1. Πατήστε παρατεταμένα το κουμπί για να ανυψώσετε το κάθισμα στην επιθυμητή θέση.
- 2. Πατήστε ξανά παρατεταμένα το κουμπί για να χαμηλώσετε το κάθισμα στην επιθυμητή θέση.

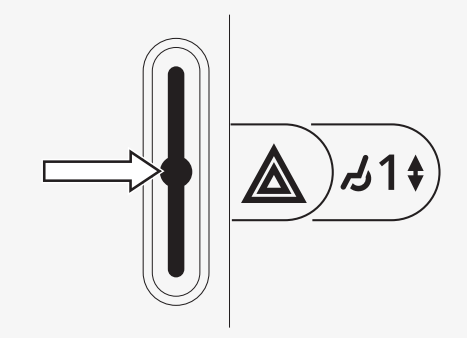

#### 2.3.6.2 Φώτα και κλίση πλάτης καθίσματος

Αυτό το κουμπί ελέγχει τα μπροστινά φώτα και τα πίσω φώτα, εάν το αναπηρικό σας αμαξίδιο είναι εξοπλισμένο με φώτα, και την κλίση πλάτης, εάν αυτή η λειτουργία έχει προγραμματιστεί για τον πίνακα ελέγχου σας. Όταν τα φώτα είναι αναμμένα, ανάβει ένα σύμβολο στην οθόνη.

Με τον παρακάτω τρόπο ενεργοποιείτε και απενεργοποιείτε τα φώτα.

- 1. Πατήστε το κουμπί για να ενεργοποιήσετε τα μπροστινά φώτα και τα πίσω φώτα.
- 2. Πατήστε ξανά το κουμπί για να απενεργοποιήσετε τα μπροστινά φώτα και τα πίσω φώτα.

Με τον παρακάτω τρόπο ρυθμίζετε την κλίση της πλάτης.

- 1. Πατήστε παρατεταμένα το κουμπί για να κλίνετε την πλάτη του καθίσματος προς τα εμπρός μέχρι την επιθυμητή θέση.
- 2. Πατήστε ξανά παρατεταμένα το κουμπί για να κλίνετε την πλάτη καθίσματος προς τα πίσω μέχρι την επιθυμητή θέση.

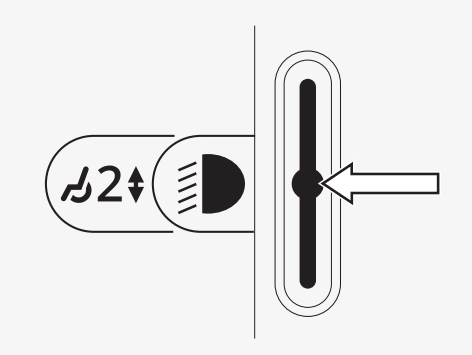

#### 2.3.6.3 Αριστερό φλας και κλίση υποποδίου

Αυτό το κουμπί ελέγχει το αριστερό φλας, εάν το αναπηρικό σας αμαξίδιο είναι εξοπλισμένο με φώτα, και την κλίση του υποποδίου, εάν αυτή η λειτουργία έχει προγραμματιστεί για τον πίνακα ελέγχου σας.

Όταν το αριστερό φλας είναι ενεργοποιημένο, ένα σύμβολο στην οθόνη αναβοσβήνει συγχρονισμένα με το αριστερό φλας του αναπηρικού αμαξιδίου.

Με τον παρακάτω τρόπο ενεργοποιείτε και απενεργοποιείτε το αριστερό φλας.

- 1. Πατήστε το κουμπί για να ανάψετε το αριστερό φλας.
- 2. Πατήστε ξανά το κουμπί για να απενεργοποιήσετε το αριστερό φλας.

Με τον παρακάτω τρόπο ελέγχετε την κλίση του υποποδίου.

- 1. Πατήστε παρατεταμένα το κουμπί για να κλίνετε το υποπόδιο προς τα εμπρός μέχρι την επιθυμητή θέση.
- 2. Πατήστε ξανά παρατεταμένα το κουμπί για να κλίνετε το υποπόδιο προς τα πίσω μέχρι την επιθυμητή θέση.

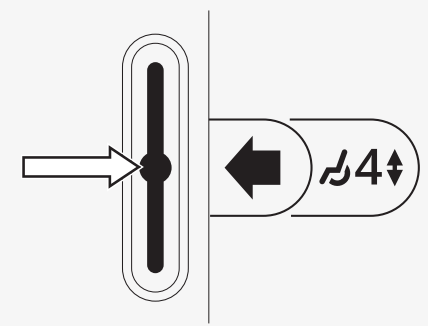

#### 2.3.6.4 Δεξί φλας και ανάκλιση καθίσματος

Αυτό το κουμπί ελέγχει το δεξί φλας, εάν το αναπηρικό σας αμαξίδιο είναι εξοπλισμένο με φώτα, και την ανάκλιση καθίσματος, εάν αυτή η λειτουργία έχει προγραμματιστεί για τον πίνακα ελέγχου σας.

Όταν το δεξί φλας είναι ενεργοποιημένο, ένα σύμβολο στην οθόνη αναβοσβήνει συγχρονισμένα με το δεξί φλας του αναπηρικού αμαξιδίου.

Με τον παρακάτω τρόπο ενεργοποιείτε και απενεργοποιείτε το δεξί φλας.

- 1. Πατήστε το κουμπί για να ανάψετε το δεξί φλας.
- 2. Πατήστε ξανά το κουμπί για να απενεργοποιήσετε το δεξί φλας.

Με τον παρακάτω τρόπο χρησιμοποιείτε το χειροκίνητο σύστημα ανάκλισης καθίσματος.

- 1. Πατήστε παρατεταμένα το κουμπί για να κλίνετε το κάθισμα προς τα εμπρός μέχρι την επιθυμητή θέση.
- 2. Πατήστε ξανά παρατεταμένα το κουμπί για να γείρετε το κάθισμα προς τα πίσω μέχρι την επιθυμητή θέση.

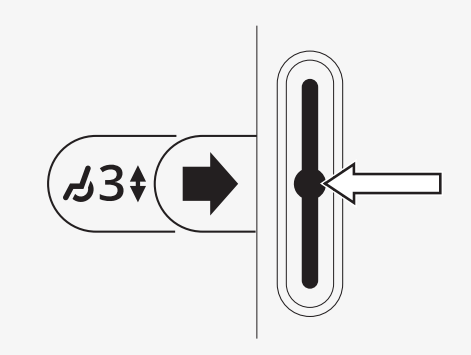

<span id="page-15-0"></span>2.4 Κλείδωμα και ξεκλείδωμα του συστήματος ελέγχου

## <span id="page-15-1"></span>2.4.1 Κλείδωμα

- Ενεργοποιήστε το σύστημα ελέγχου και μετακινήστε τον διακόπτη τύπου paddle προς τα πίσω.
- Μετά από ένα δευτερόλεπτο, το σύστημα ελέγχου θα εκπέμψει ένα ηχητικό σήμα. Αφήστε τον διακόπτη τύπου paddle.
- Μετακινήστε το χειριστήριο joystick προς τα εμπρός μέχρι το σύστημα ελέγχου να εκπέμψει ένα ηχητικό σήμα.
- Μετακινήστε το χειριστήριο joystick προς τα πίσω μέχρι το σύστημα ελέγχου να εκπέμψει ένα ηχητικό σήμα.
- Αφήστε το joystick. θα ακουστεί ένα παρατεταμένο ηχητικό σήμα.
- Το αναπηρικό αμαξίδιο είναι κλειδωμένο.
- Το αναπηρικό αμαξίδιο είναι απενεργοποιημένο.

# <span id="page-15-2"></span>2.4.2 Ξεκλείδωμα

- Εάν το σύστημα ελέγχου είναι απενεργοποιημένο, μετακινήστε τον διακόπτη τύπου paddle προς τα εμπρός.
- Μετακινήστε το χειριστήριο joystick προς τα εμπρός μέχρι το σύστημα ελέγχου να εκπέμψει ένα ηχητικό σήμα.
- Μετακινήστε το χειριστήριο joystick προς τα πίσω μέχρι το σύστημα ελέγχου να εκπέμψει ένα ηχητικό σήμα.
- Αφήστε το joystick. θα ακουστεί ένα παρατεταμένο ηχητικό σήμα.
- Το αναπηρικό αμαξίδιο έχει πλέον ξεκλειδωθεί.

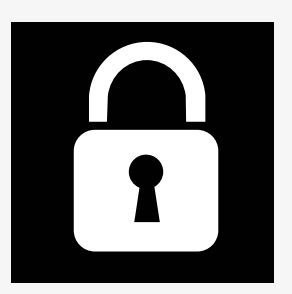

# <span id="page-16-0"></span>2.5 Λειτουργίες καθίσματος

Δεν διατίθενται όλες οι λειτουργίες καθίσματος σε όλα τα μοντέλα καθισμάτων.

Σε ορισμένα καθίσματα, οι λειτουργίες καθίσματος μπορούν να ελεγχθούν με το joystick του πίνακα ελέγχου. Ορισμένα μοντέλα μπορούν να απομνημονεύσουν τρεις θέσεις καθίσματος. Ο μηχανισμός ρύθμισης καθίσματος αποθηκεύει κάθε απομνημονευμένη θέση καθίσματος. Έτσι, είναι εύκολη η ανάκληση μιας αποθηκευμένης θέσης καθίσματος.

# <span id="page-16-1"></span>2.5.1 Επιστροφή στη λειτουργία οδήγηση

Πατήστε το κουμπί λειτουργίας μία ή περισσότερες φορές μέχρι να εμφανιστεί στην οθόνη του πίνακα ελέγχου μια τυπική εικόνα οθόνης με ένδειξη ταχύτητας.

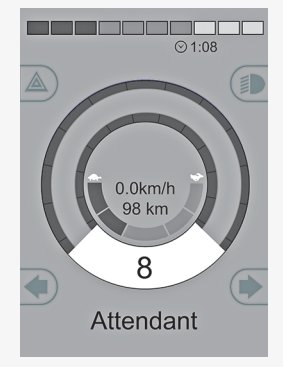

## <span id="page-17-0"></span>2.5.2 Ρύθμιση καθίσματος

- 1. Πατήστε το κουμπί λειτουργίας μία ή περισσότερες φορές μέχρι να εμφανιστεί ένα εικονίδιο λειτουργίας καθίσματος στην οθόνη του πίνακα ελέγχου.
- 2. Μετακινήστε το joystick προς τα αριστερά ή δεξιά για να επιλέξετε μια λειτουργία καθίσματος. Στην οθόνη εμφανίζεται το σύμβολο για την επιλεγμένη λειτουργία καθίσματος.

Τα εικονίδια που εμφανίζονται διαφέρουν ανάλογα με τον τύπο καθίσματος και τις διαθέσιμες λειτουργίες.

3. Μετακινήστε το joystick προς τα εμπρός ή προς τα πίσω για να ενεργοποιήσετε τη λειτουργία.

Όταν εμφανίζεται το σύμβολο M μαζί με το σύμβολο καθίσματος, η λειτουργία μνήμης είναι ενεργοποιημένη. Μετακινήστε το joystick προς τα αριστερά ή δεξιά για να επιλέξετε αντ' αυτού μια λειτουργία καθίσματος.

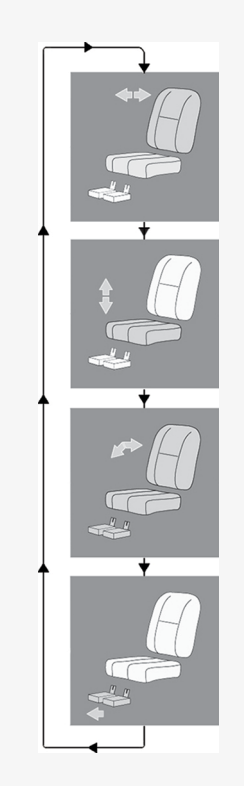

### <span id="page-18-0"></span>2.5.3 Μνήμη

#### 2.5.3.1 Αποθήκευση θέσης καθίσματος στη μνήμη

Ορισμένα συστήματα ελέγχου καθισμάτων μπορούν να αποθηκεύσουν τρεις θέσεις καθίσματος. Ο μηχανισμός ρύθμισης καθίσματος αποθηκεύει κάθε απομνημονευμένη θέση καθίσματος. Έτσι, είναι εύκολη η ανάκληση μιας αποθηκευμένης θέσης καθίσματος.

Για να αποθηκεύσετε μια θέση καθίσματος:

- 1. Ρυθμίστε τη λειτουργία καθίσματος στην επιθυμητή θέση.
- 2. Ενεργοποιήστε τη λειτουργία απομνημόνευσης καθίσματος πατώντας το κουμπί λειτουργίας μία ή περισσότερες φορές μέχρι να εμφανιστεί ένα εικονίδιο καθίσματος στην οθόνη του πίνακα ελέγχου.
- 3. Μετακινήστε το joystick προς τα αριστερά ή δεξιά για να επιλέξετε μια απομνημονευμένη θέση (M1, M2 ή M3). Στην οθόνη του πίνακα ελέγχου εμφανίζεται ένα εικονίδιο καθίσματος και ένα σύμβολο μνήμης M για την επιλεγμένη απομνημονευμένη θέση.
- 4. Μετακινήστε το joystick προς τα πίσω για να ενεργοποιήσετε τη λειτουργία αποθήκευσης. Δίπλα στο σύμβολο μνήμης M εμφανίζεται ένα βέλος.
- 5. Αποθηκεύστε την τρέχουσα θέση μετακινώντας το joystick προς τα εμπρός και διατηρώντας το σε αυτήν τη θέση μέχρι να εξαφανιστεί το βέλος δίπλα στο σύμβολο μνήμης M.

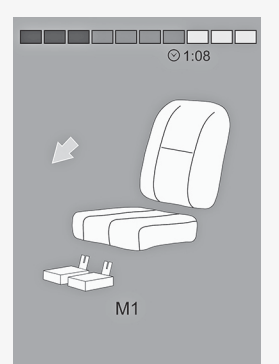

#### 2.5.3.2 Ανάκληση θέσης καθίσματος από τη μνήμη

Για να ανακαλέσετε μια θέση καθίσματος από τη μνήμη:

- 1. Πατήστε το κουμπί λειτουργίας μία ή περισσότερες φορές μέχρι να εμφανιστεί ένα εικονίδιο λειτουργίας καθίσματος στην οθόνη του πίνακα ελέγχου.
- 2. Μετακινήστε το joystick προς τα αριστερά ή δεξιά για να επιλέξετε μια απομνημονευμένη θέση (M1, M2 ή M3). Στην οθόνη του πίνακα ελέγχου εμφανίζεται ένα εικονίδιο καθίσματος και ένα σύμβολο μνήμης M για την επιλεγμένη απομνημονευμένη θέση.
- 3. Σπρώξτε το joystick προς τα εμπρός. Το κάθισμα ρυθμίζεται στην προηγούμενη αποθηκευμένη θέση. Για λόγους ασφαλείας, το joystick πρέπει να παραμείνει προς τα εμπρός μέχρι το κάθισμα να ρυθμιστεί πλήρως στην απομνημονευμένη θέση. Μόλις το κάθισμα ρυθμιστεί στην αποθηκευμένη θέση, σταματά να κινείται.

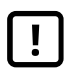

ΣΗΜΑΝΤΙΚΌ! Η [απελευθέρωση](#page-4-1) του joystick σταματά την κίνηση του [καθίσματος](#page-4-1)

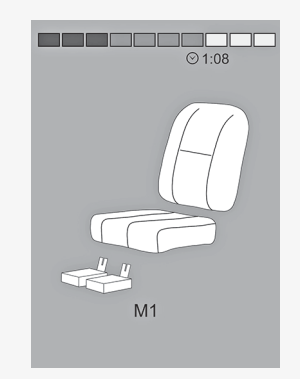

# <span id="page-20-0"></span>2.6 Οθόνη

Η κατάσταση του συστήματος ελέγχου εμφανίζεται στην οθόνη. Το σύστημα ελέγχου είναι ενεργοποιημένο όταν η οθόνη έχει οπίσθιο φωτισμό.

# <span id="page-20-1"></span>2.6.1 Σύμβολα οθόνης

Η οθόνη του ρυθμιστή στροφών R-net έχει κοινά εξαρτήματα που εμφανίζονται πάντα και εξαρτήματα που εμφανίζονται μόνο υπό ορισμένες συνθήκες.

- A. Ταχύμετρο
- B. Όνομα προφίλ
- C. Ένδειξη μπαταρίας
- D. Ρολόι
- E. Ένδειξη μέγιστης ταχύτητας
- F. Τρέχον προφίλ

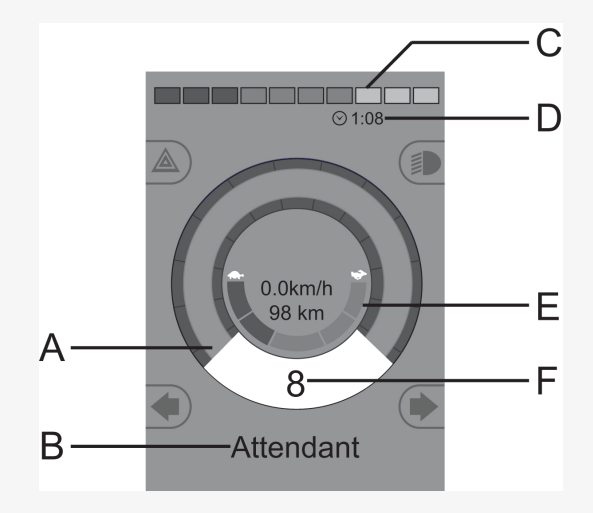

# <span id="page-21-0"></span>2.6.2 Ένδειξη μπαταρίας

#### **Στην οθόνη εμφανίζεται η κατάσταση της μπαταρίας (από αριστερά προς τα δεξιά):**

Κόκκινο, κίτρινο και πράσινο πλήρως φορτισμένη Κόκκινο και κίτρινο Απιλικότα Κόκκινο και κίτρινο Κόκκινο Κόκκινο Φορτίστε τις μπαταρίες.

Εμφανίζει τη διαθέσιμη φόρτιση της μπαταρίας και μπορεί να χρησιμοποιηθεί για να ειδοποιήσει τον χρήστη για την κατάσταση της μπαταρίας.

- Σταθερό φως: όλα είναι εντάξει.
- Αναβοσβήνει αργά το σύστημα ελέγχου λειτουργεί σωστά, αλλά πρέπει να φορτίσετε την μπαταρία το συντομότερο δυνατό.
- Φως αυξανόμενης έντασης: οι μπαταρίες του αναπηρικού αμαξιδίου φορτίζονται. Το αναπηρικό αμαξίδιο δεν μπορεί να οδηγηθεί μέχρι να αποσυνδεθεί ο φορτιστής και το σύστημα ελέγχου να απενεργοποιηθεί και να ενεργοποιηθεί ξανά.

# <span id="page-21-1"></span>2.6.3 Ένδειξη μέγιστης ταχύτητας

Εμφανίζεται η τρέχουσα ρυθμισμένη μέγιστη ταχύτητα κίνησης. Η ρύθμιση της μέγιστης ταχύτητας ρυθμίζεται με τον μοχλό ταχυτήτων.

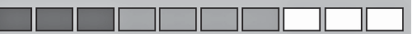

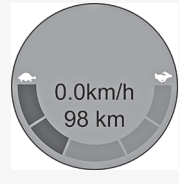

# <span id="page-22-0"></span>2.6.4 Τρέχον προφίλ

Ο αριθμός προφίλ περιγράφει σε ποιο προφίλ λειτουργεί αυτή τη στιγμή το σύστημα ελέγχου. Το κείμενο προφίλ είναι το όνομα ή η περιγραφή του προφίλ στο οποίο λειτουργεί προς το παρόν το σύστημα ελέγχου.

### <span id="page-22-1"></span>2.6.5 Σε εστίαση

Όταν το σύστημα ελέγχου περιλαμβάνει περισσότερες από μία μεθόδους άμεσου ελέγχου, όπως μια δευτερεύουσα μονάδα joystick ή μια μονάδα διπλού φροντιστή, τότε η μονάδα που έχει τον έλεγχο του αναπηρικού αμαξιδίου θα εμφανίσει αυτό το σύμβολο.

## <span id="page-22-2"></span>2.6.6 Περιορισμός ταχύτητας

Εάν η ταχύτητα του αναπηρικού αμαξιδίου περιορίζεται, για παράδειγμα από ανυψωμένο κάθισμα, τότε εμφανίζεται αυτό το σύμβολο. Εάν στο αναπηρικό αμαξίδιο τίθεται περιορισμός οδήγησης, τότε το σύμβολο αναβοσβήνει.

#### <span id="page-22-3"></span>2.6.7 Επανεκκίνηση;

Όταν το σύστημα ελέγχου απαιτεί επανεκκίνηση, για παράδειγμα μετά από επαναδιαμόρφωση της μονάδας, αυτό το σύμβολο αναβοσβήνει.

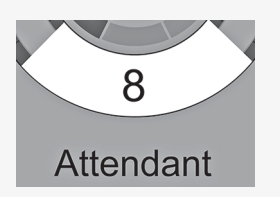

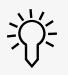

[Πίνακας](#page-5-0) ελέγχου LCD R-net - 23

## <span id="page-23-0"></span>2.6.8 Θερμοκρασία συστήματος ελέγχου

Αυτό το σύμβολο υποδεικνύει ότι έχει ενεργοποιηθεί μια λειτουργία ασφαλείας. Αυτή η λειτουργία ασφαλείας μειώνει την ισχύ στους κινητήρες και απενεργοποιείται αυτόματα όταν κρυώσει το σύστημα ελέγχου. Όταν εμφανιστεί αυτό το σύμβολο, οδηγήστε αργά ή σταματήστε το αναπηρικό αμαξίδιο. Εάν η θερμοκρασία του συστήματος ελέγχου συνεχίσει να αυξάνεται, μπορεί να φτάσει σε ένα επίπεδο όπου το σύστημα ελέγχου πρέπει να κρυώσει, στο οποίο δεν θα είναι δυνατή η περαιτέρω οδήγηση.

## <span id="page-23-1"></span>2.6.9 Θερμοκρασία κινητήρα

Αυτό το σύμβολο υποδεικνύει ότι έχει ενεργοποιηθεί μια λειτουργία ασφαλείας. Αυτό το χαρακτηριστικό ασφαλείας μειώνει την ισχύ στους κινητήρες και απενεργοποιείται αυτόματα μετά από ένα ορισμένο χρονικό διάστημα. Κατά την επαναφορά του συστήματος, το σύμβολο σβήνει. Όταν εμφανιστεί αυτό το σύμβολο, οδηγήστε αργά ή σταματήστε το αναπηρικό αμαξίδιο. Η Permobil συνιστά να οδηγείτε αργά για ένα σύντομο χρονικό διάστημα μετά την εξαφάνιση του συμβόλου, για να αποφύγετε την περιττή καταπόνηση του αναπηρικού αμαξιδίου. Εάν το σύμβολο εμφανίζεται πολλές φορές και το αναπηρικό αμαξίδιο δεν οδηγείται υπό καμία από τις συνθήκες που αναφέρονται στο κεφάλαιο *Driving restrictions* του εγχειριδίου χρήσης του αναπηρικού αμαξιδίου σας, ενδέχεται να υπάρχει κάποιο πρόβλημα με το αναπηρικό αμαξίδιο. Επικοινωνήστε με τον τεχνικό σέρβις.

# <span id="page-23-2"></span>2.6.10 Κλεψύδρα

Αυτό το σύμβολο εμφανίζεται όταν το σύστημα ελέγχου αλλάζει μεταξύ διαφορετικών καταστάσεων. Ένα παράδειγμα είναι η είσοδος στη λειτουργία προγραμματισμού. Το σύμβολο είναι κινούμενο και δείχνει την άμμο να κυλάει.

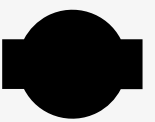

## <span id="page-24-0"></span>2.6.11 Διακόπτης έκτακτης ανάγκης

Εάν το σύστημα ελέγχου είναι προγραμματισμένο για λειτουργία οδήγησης ή ενεργοποιητή με διάταξη ασφάλισης, τότε συνήθως συνδέεται ένας διακόπτης διακοπής έκτακτης ανάγκης στην εξωτερική υποδοχή διακόπτη προφίλ. Εάν ο διακόπτης διακοπής έκτακτης ανάγκης ενεργοποιηθεί ή αποσυνδεθεί, αυτό το σύμβολο αναβοσβήνει.

# <span id="page-24-1"></span>2.7 Μενού ρυθμίσεων

Το μενού ρυθμίσεων επιτρέπει στον χρήστη να αλλάξει, για παράδειγμα, το ρολόι, τη φωτεινότητα της οθόνης και το χρώμα φόντου.

Πατήστε παρατεταμένα το κουμπί λειτουργίας για τα φώτα κινδύνου για να ανοίξει το μενού ρυθμίσεων. Εάν τα κουμπιά λειτουργίας του πίνακα ελέγχου σας έχουν προγραμματιστεί με λειτουργίες καθίσματος, πατήστε πρώτα το κουμπί λειτουργίας μία ή περισσότερες φορές μέχρι να εμφανιστεί στην οθόνη το εικονίδιο για τις ρυθμίσεις και, στη συνέχεια, πατήστε παρατεταμένα το κουμπί λειτουργίας για τα φώτα κινδύνου για να ανοίξει το μενού ρυθμίσεων.

Μετακινήστε το joystick για να κάνετε κύλιση στο μενού. Μετακινώντας το joystick προς τα δεξιά εισέρχεστε σε ένα υπομενού με τις σχετικές επιλογές λειτουργίας.

Επιλέξτε *Exit* στο κάτω μέρος του μενού και, στη συνέχεια, μετακινήστε το joystick προς τα δεξιά για έξοδο από το μενού ρυθμίσεων.

Τα στοιχεία μενού περιγράφονται στις ακόλουθες ενότητες.

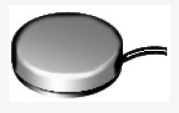

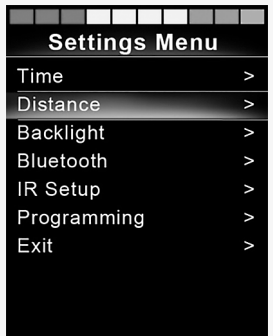

# <span id="page-25-0"></span>2.7.1 Χρόνος

Η ακόλουθη ενότητα περιγράφει τα υπομενού που σχετίζονται με την ώρα.

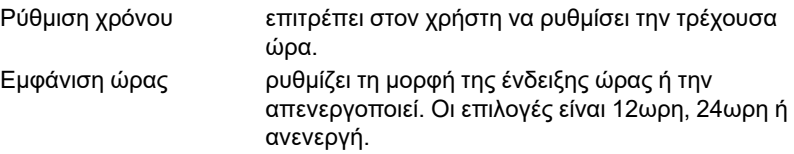

#### <span id="page-25-1"></span>2.7.2 Απόσταση

Η ακόλουθη ενότητα περιγράφει τα υπομενού που σχετίζονται με την απόσταση.

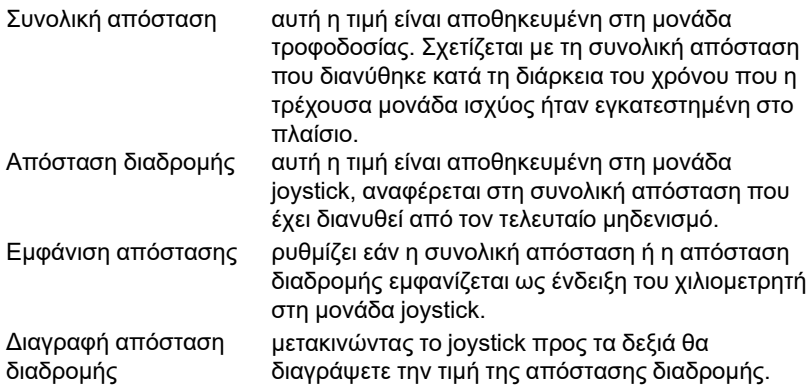

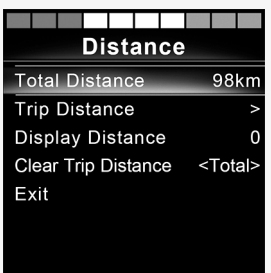

# <span id="page-26-0"></span>2.7.3 Φωτισμός φόντου

Η ακόλουθη ενότητα περιγράφει τα υπομενού που σχετίζονται με τον φωτισμό φόντου.

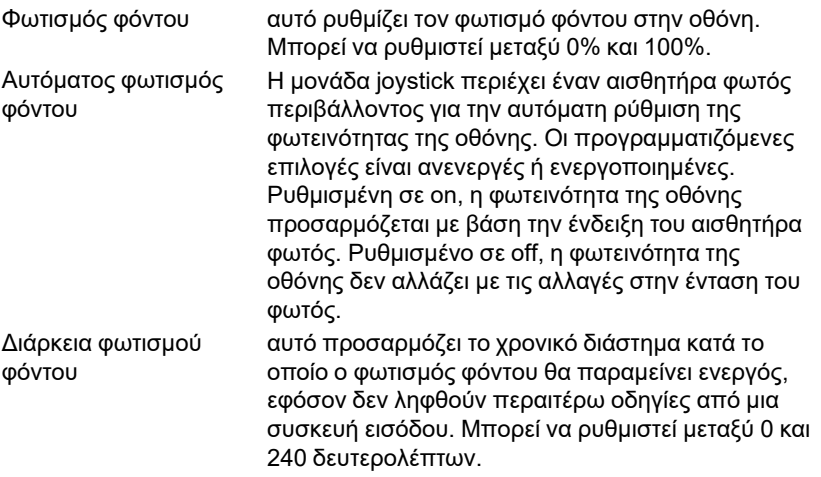

#### <span id="page-26-1"></span>2.7.4 Bluetooth

Ισχύει για πίνακες ελέγχου εξοπλισμένους με ενσωματωμένο Bluetooth.

Μετακινώντας το joystick προς τα δεξιά εισέρχεστε σε ένα υπομενού για τη διαμόρφωση της οθόνης λειτουργίας Bluetooth.

Βλ. κεφάλαιο:2.8 *[Λειτουργία](#page-30-0) Bluetooth*, σελίδα 31

## <span id="page-27-0"></span>2.7.5 Ρύθμιση υπερύθρων

Ισχύει για πίνακες ελέγχου που διαθέτουν ενσωματωμένη λειτουργία υπερύθρων.

Μετακινώντας τοjoystick προς τα δεξιά εισέρχεστε σε ένα υπομενού για εκμάθηση και διαγραφή κωδικών υπερύθρων.

Βλ. κεφάλαιο:2.9 *Λειτουργία [υπερύθρων](#page-42-0)*, σελίδα 43

# <span id="page-28-0"></span>2.7.6 Προγραμματισμός

Η ακόλουθη ενότητα περιγράφει τα υπομενού που σχετίζονται με τον προγραμματισμό.

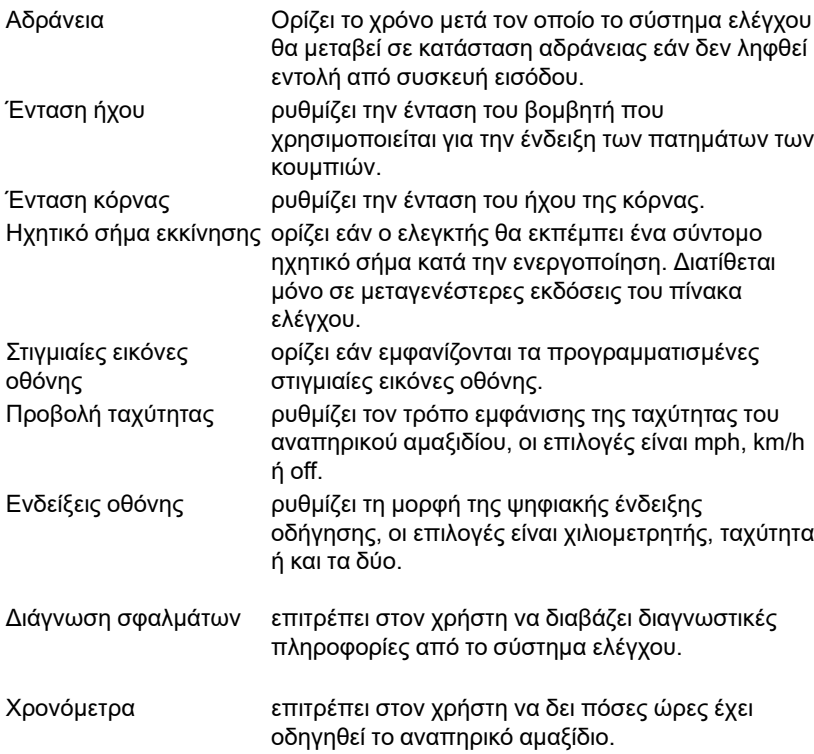

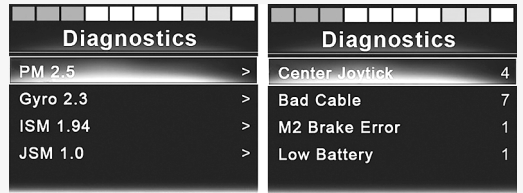

# <span id="page-29-0"></span>2.7.7 Έξοδος

Έξοδος από το μενού ρυθμίσεων

# <span id="page-30-0"></span>2.8 Λειτουργία Bluetooth

Ισχύει μόνο για πίνακες ελέγχου R-net με έγχρωμη οθόνη 3,5" ή 2,8" και ενσωματωμένο Bluetooth.

Οι μονάδες joystick διαφέρουν ως προς το ότι η έκδοση 3,5" είναι εξοπλισμένη με τα κουμπιά λειτουργίας και προφίλ, που βρίσκονται κάτω από την οθόνη. Οι μονάδες joystick με οθόνες 2,8" είναι πιο συμπαγείς και δεν διαθέτουν αυτά τα κουμπιά.

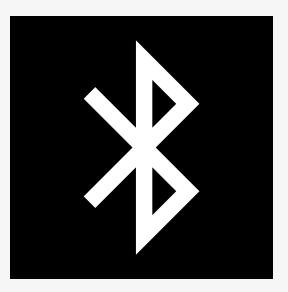

#### <span id="page-30-1"></span>2.8.1 Γενικά

Όταν ένα αναπηρικό αμαξίδιο παραδίδεται εξοπλισμένο με έναν πίνακα ελέγχου που περιέχει Bluetooth, οι λειτουργίες Bluetooth είναι ήδη προγραμματισμένες σε μια βασική ρύθμιση. Αυτή η ρύθμιση περιγράφεται παρακάτω.

Η βασική ρύθμιση είναι έτοιμη για ζεύξη έως και τεσσάρων συσκευών Bluetooth χωρίς πρόσθετα εργαλεία: δύο ποντίκια PC ή συσκευές Android και δύο iDevices. Η ρύθμιση μπορεί να προγραμματιστεί εκ νέου χρησιμοποιώντας ένα κλειδί προγραμματισμού και έναν εργαλείο προγραμματισμού R-net εγκατεστημένο σε υπολογιστή. Για παράδειγμα, μπορείτε να αλλάξετε το κείμενο και τα εικονίδια που περιγράφουν μια συγκεκριμένη συσκευή, να ενεργοποιήσετε τις εντολές του ποντικιού, να προσαρμόσετε τον χρόνο ώθησης και να προσαρμόσετε την ταχύτητα του δείκτη του ποντικιού.

# <span id="page-31-0"></span>2.8.2 Ζεύξη με συσκευές

Ενεργοποιήστε το Bluetooth στη συσκευή που θέλετε να συνδέσετε με το αναπηρικό αμαξίδιο.

#### 2.8.2.1 Μενού ρυθμίσεων

Πατήστε παρατεταμένα το κουμπί λειτουργίας για τα φώτα κινδύνου, για να ανοίξετε το κύριο μενού ρυθμίσεων. Επιλέξτε *Bluetooth* για να ανοίξετε το μενού ρυθμίσεων Bluetooth.

Εάν τα κουμπιά λειτουργίας του πίνακα ελέγχου σας έχουν προγραμματιστεί με λειτουργίες καθίσματος, πατήστε το κουμπί λειτουργίας μία ή περισσότερες φορές μέχρι να εμφανιστεί στην οθόνη το εικονίδιο για τις ρυθμίσεις. Στη συνέχεια, πατήστε παρατεταμένα το κουμπί λειτουργίας δίπλα στο εικονίδιο ρυθμίσεων για να ανοίξετε το μενού ρυθμίσεων. Επιλέξτε *Bluetooth* για να ανοίξετε το μενού ρυθμίσεων Bluetooth.

Στην οθόνη εμφανίζεται το υπομενού.

Επιλέξτε μια συσκευή. Ρυθμίστε τη σε on με μια δεξιά στροφή του joystick. Το σύστημα R-net πρέπει τώρα να απενεργοποιηθεί και στη συνέχεια να

ενεργοποιηθεί ξανά.

Το όνομα κάθε συσκευής μπορεί να αλλάξει χρησιμοποιώντας έναν υπολογιστή με εγκατεστημένο ένα εργαλείο προγραμματισμού R-net.

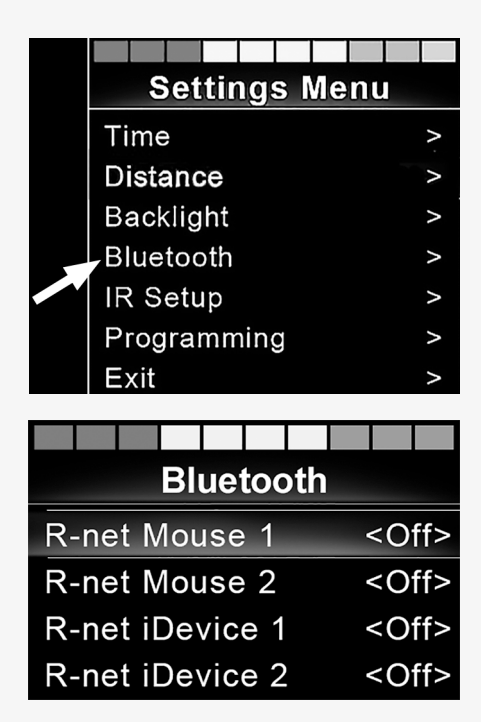

#### 2.8.2.2 Ρύθμιση ζεύξης

Στη συνέχεια, ο πίνακας ελέγχου Bluetooth πρέπει να τεθεί σε λειτουργία εντοπισμού ακολουθώντας την παρακάτω ακολουθία:

• Μετακινήστε το χειριστήριο joystick προς τα εμπρός και διατηρείστε το εκεί μέχρι να ακουστεί ένα ηχητικό σήμα.

Αυτό θα διαρκέσει περίπου 10 δευτερόλεπτα, έπειτα, αφήστε το.

• Μετακινήστε το joystick προς τα πίσω και διατηρείστε το εκεί μέχρι να ακουστεί ένα ηχητικό σήμα. Αυτό θα διαρκέσει περίπου 10 δευτερόλεπτα, έπειτα, αφήστε το.

Στην οθόνη θα εμφανιστεί ένα εικονίδιο Bluetooth που αναβοσβήνει πάνω από την εικόνα του υπολογιστή. Αυτό επιβεβαιώνει ότι ο πίνακας ελέγχου Bluetooth είναι ρυθμισμένος σε λειτουργία εντοπισμού. Τώρα μπορεί να εντοπιστεί και από άλλες συσκευές Bluetooth.

#### 2.8.2.3 Ζεύξη με διαφορετικές συσκευές

Ανάλογα με τον τύπο της συσκευής με την οποία πραγματοποιείτε ζεύξη (έναν υπολογιστή, μια συσκευή Android ή μια συσκευή iDevice) θα πρέπει να ακολουθήσετε μια συγκεκριμένη διαδικασία.

Ορισμένες διαδικασίες περιγράφονται παρακάτω.

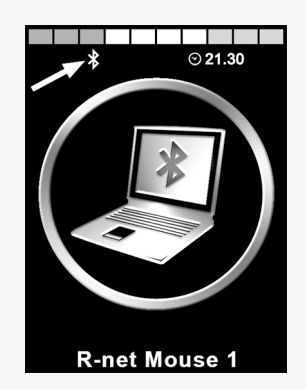

### 2.8.2.4 Ζεύξη με υπολογιστή

Η ακόλουθη διαδικασία πρέπει να εκτελεστεί σε υπολογιστή:

- Ανοίξτε το παράθυρο όπου μπορείτε να επιλέξετε μια συσκευή Bluetooth για προσθήκη στον υπολογιστή. Το όνομα και η διαδρομή διαφέρουν ελαφρώς ανάλογα με την έκδοση των Windows.
- Εισαγάγετε τον κωδικό πρόσβασης 1234, εάν σας ζητηθεί.
- Κάντε κλικ στο R-net Mouse X όταν εμφανιστεί στην οθόνη και η σύνδεση θα ολοκληρωθεί. Το ποντίκι R-net θα εμφανιστεί τώρα στη λίστα συσκευών στον υπολογιστή.
- Όταν δημιουργηθεί σύνδεση, το εικονίδιο Bluetooth στην οθόνη του πίνακα ελέγχου σταματά να αναβοσβήνει.

# 2.8.2.5 Ζεύξη με συσκευή Android

Η ακόλουθη διαδικασία πρέπει να εκτελεστεί στη συσκευή Android

- Επιλέξτε ρυθμίσεις συστήματος και ενεργοποιήστε το Bluetooth.
- Επιλέξτε το R-net Mouse X από τη λίστα των διαθέσιμων συσκευών.
- Εισαγάγετε τον κωδικό πρόσβασης 1234, εάν σας ζητηθεί.
- Το R-net Mouse X θα εμφανιστεί τώρα ως συζευγμένη συσκευή.
- Όταν δημιουργηθεί σύνδεση, το εικονίδιο Bluetooth στην οθόνη του πίνακα ελέγχου σταματά να αναβοσβήνει.

#### 2.8.2.6 Ζεύξη με συσκευή iDevice

Η ακόλουθη διαδικασία πρέπει να εκτελεστεί στο iDevice.

- Επιλέξτε ρυθμίσεις και ενεργοποιήστε το Bluetooth.
- Επιλέξτε R-net iDevice X από τη λίστα των διαθέσιμων συσκευών.
- Η συσκευή R-net iDevice X πρέπει να εμφανίζεται ως συζευγμένη συσκευή.

• Όταν δημιουργηθεί σύνδεση, το εικονίδιο Bluetooth στην οθόνη του πίνακα ελέγχου σταματά να αναβοσβήνει.

#### 2.8.2.7 Ενημέρωση της λίστας συσκευών

Ο πίνακας ελέγχου αποθηκεύει τα αναγνωριστικά Bluetooth έως και τεσσάρων συσκευών.

Η διαδικασία κατάργησης ζεύξης μιας συσκευής Bluetooth από το αναπηρικό αμαξίδιο ξεκινά από τη συσκευή που έχει συζευχθεί. Αυτή η διαδικασία διαφέρει ανάλογα με τον τύπο της συσκευής.

Μόλις καταργηθεί η ζεύξη μιας συσκευή, μπορείτε να προσθέσετε μια νέα συσκευή.

#### <span id="page-34-0"></span>2.8.3 Χειρισμός συσκευών Bluetooth

Αυτή η ενότητα περιγράφει τις βασικές ρυθμίσεις ενός αναπηρικού αμαξιδίου που παραδίδεται με πίνακα ελέγχου με ενσωματωμένο Bluetooth.

#### 2.8.3.1 Πρόσβαση σε συσκευή Bluetooth

Η ακόλουθη ενότητα περιγράφει τον τρόπο πρόσβασης σε μία από τις συζευγμένες συσκευές Bluetooth.

#### 2.8.3.2 Είσοδος στη λειτουργία Bluetooth

Η μονάδα joystick με οθόνη 2,8" είναι πιο συμπαγής και δεν διαθέτει κουμπιά λειτουργίας και προφίλ.

Πατήστε το κουμπί λειτουργίας © αρκετές φορές μέχρι να εισέλθετε στη λειτουργία Bluetooth ή πατήστε παρατεταμένα το κουμπί λειτουργίας  $\mathbf \Theta$  για να εισέλθετε στη λειτουργία Bluetooth, M3.

Εάν τα κουμπιά λειτουργιών του πίνακα ελέγχου σας έχουν προγραμματιστεί με λειτουργίες καθίσματος, μπορείτε να χρησιμοποιήσετε μόνο το κουμπί λειτουργίας για να εισέλθετε στη λειτουργία Bluetooth.

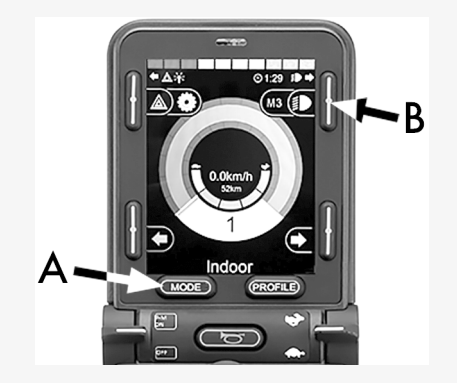

Εάν έχει ενεργοποιηθεί το Bluetooth σε περισσότερες από μία συζευγμένες συσκευές, η οθόνη εμφανίζει μια λίστα συζευγμένων συσκευών. Για να συνδέσετε και να χρησιμοποιήσετε μια συζευγμένη συσκευή, επιλέξτε το αναγνωριστικό της συσκευής και μετακινήστε το joystick προς τα δεξιά.

Όταν έχετε επιλέξει μια συσκευή Bluetooth, στην οθόνη εμφανίζεται ένα εικονίδιο που αντιπροσωπεύει την επιλεγμένη συσκευή. Εάν είναι ενεργοποιημένη μόνο μία συσκευή Bluetooth, αυτή η οθόνη θα εμφανιστεί μόλις ενεργοποιηθεί η λειτουργία Bluetooth.

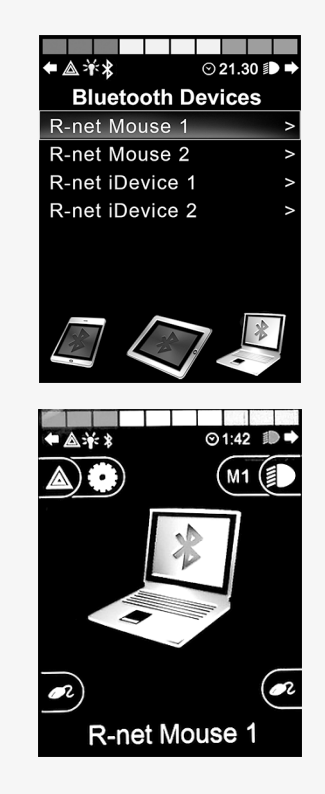

#### 2.8.3.3 Κουμπιά χειρισμού στη λειτουργία Bluetooth

- A. Πρόσβαση στις ρυθμίσεις, [σελίδα](#page-38-0) 39.
- B. Επιστροφή στη λειτουργία οδήγησης, [σελίδα](#page-38-1) 39.
- C. Αριστερό κλικ ποντικιού, [σελίδα](#page-39-0) 40.
- D. Δεξί κλικ ποντικιού, [σελίδα](#page-39-1) 40.
- E. Κύλιση πάνω ή κάτω, [σελίδα](#page-40-0) 41.
- F. Λειτουργίες joystick, [σελίδα](#page-40-1) 41.

Τα κουμπιά A έως D, ο διακόπτης τύπου paddle E και το joystick F έχουν προκαθορισμένες λειτουργίες όταν επιλέγεται μια συσκευή Bluetooth στη λειτουργία Bluetooth. Οι λειτουργίες περιγράφονται παρακάτω.

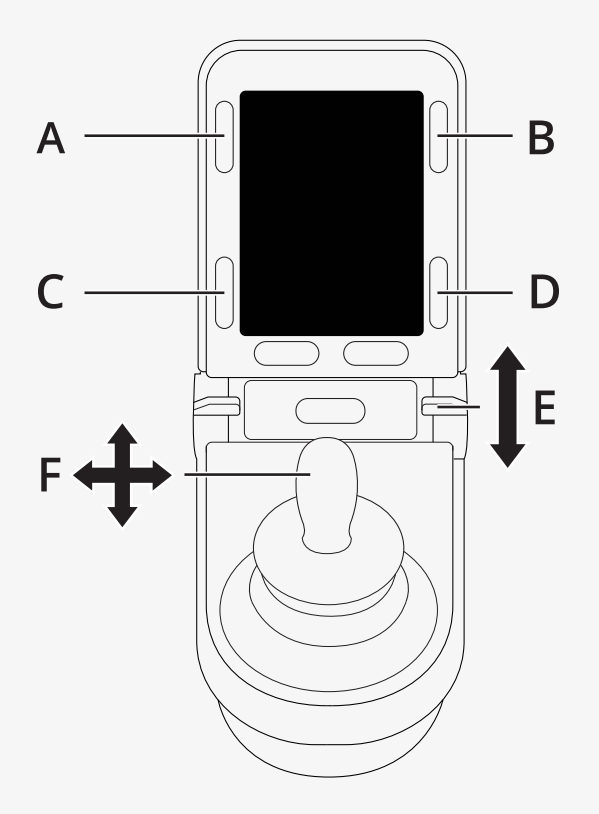

#### <span id="page-38-0"></span>2.8.3.4 A – πρόσβαση στις ρυθμίσεις

Πατήστε παρατεταμένα το κουμπί (Α) για να ανοίξετε το μενού ρυθμίσεων. Για περισσότερες πληροφορίες, ανατρέξτε στην ενότητα 2.7 *Μενού [ρυθμίσεων](#page-24-1)*, σελίδα 25.

Ένα σύντομο πάτημα ενεργοποιεί ή απενεργοποιεί τα φώτα κινδύνου.

#### <span id="page-38-1"></span>2.8.3.5 B – Επιστροφή στη λειτουργία κίνησης

Πατήστε παρατεταμένα το κουμπί (Β) για να εισέλθετε στη λειτουργία οδήγησης.

Ένα σύντομο πάτημα ενεργοποιεί ή απενεργοποιεί τα φώτα.

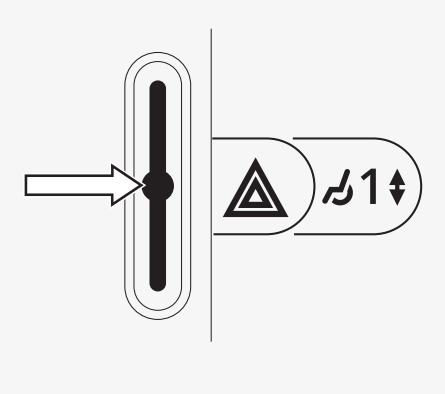

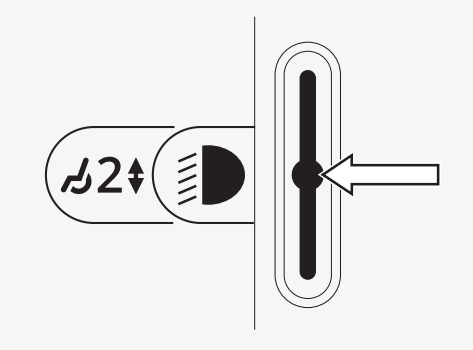

#### <span id="page-39-0"></span>2.8.3.6 C – αριστερό κλικ ποντικιού

Πατήστε το κουμπί (C) για να κάνετε αριστερό κλικ με το ποντίκι.

<span id="page-39-1"></span>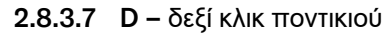

Πατήστε το κουμπί (D) για να κάνετε δεξί κλικ με το ποντίκι.

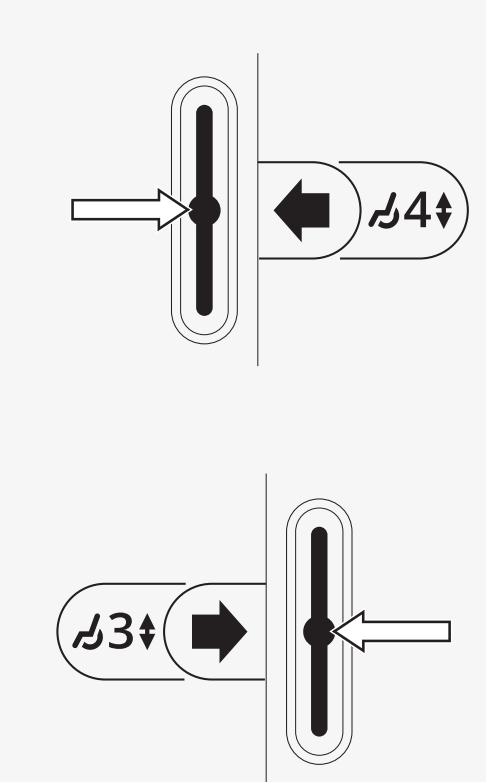

40 - [Πίνακας](#page-5-0) ελέγχου LCD R-net

#### <span id="page-40-0"></span>2.8.3.8 E – κύλιση πάνω ή κάτω

Σπρώξτε τον διακόπτη τύπου paddle για κύλιση προς τα πάνω. Τραβήξτε τον διακόπτη τύπου paddle για κύλιση προς τα κάτω.

#### <span id="page-40-1"></span>2.8.3.9 F – Λειτουργίες joystick

Μετακινήστε το χειριστήριο joystick για να μετακινήσετε τον δείκτη στην επιθυμητή κατεύθυνση.

Πιέστε προς τα εμπρός για κύλιση προς τα πάνω. Πιέστε προς τα πίσω για κύλιση προς τα κάτω. Αριστερό κλικ: ώθηση προς τα αριστερά. Δεξί κλικ: πίεση προς τα δεξιά.

Μια ώθηση είναι μια γρήγορη εκτροπή. Οι ρυθμίσεις ώθησης μπορούν να αλλάξουν για να καλύψουν τις ανάγκες σας χρησιμοποιώντας έναν υπολογιστή με εγκατεστημένο το εργαλείο προγραμματισμού.

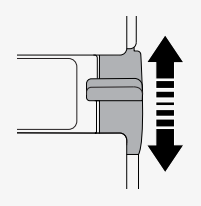

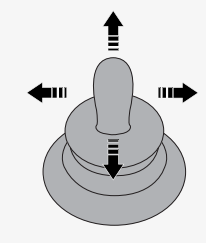

# <span id="page-41-0"></span>2.8.4 Υποδείξεις για τροποποιημένες ρυθμίσεις μετά την παράδοση

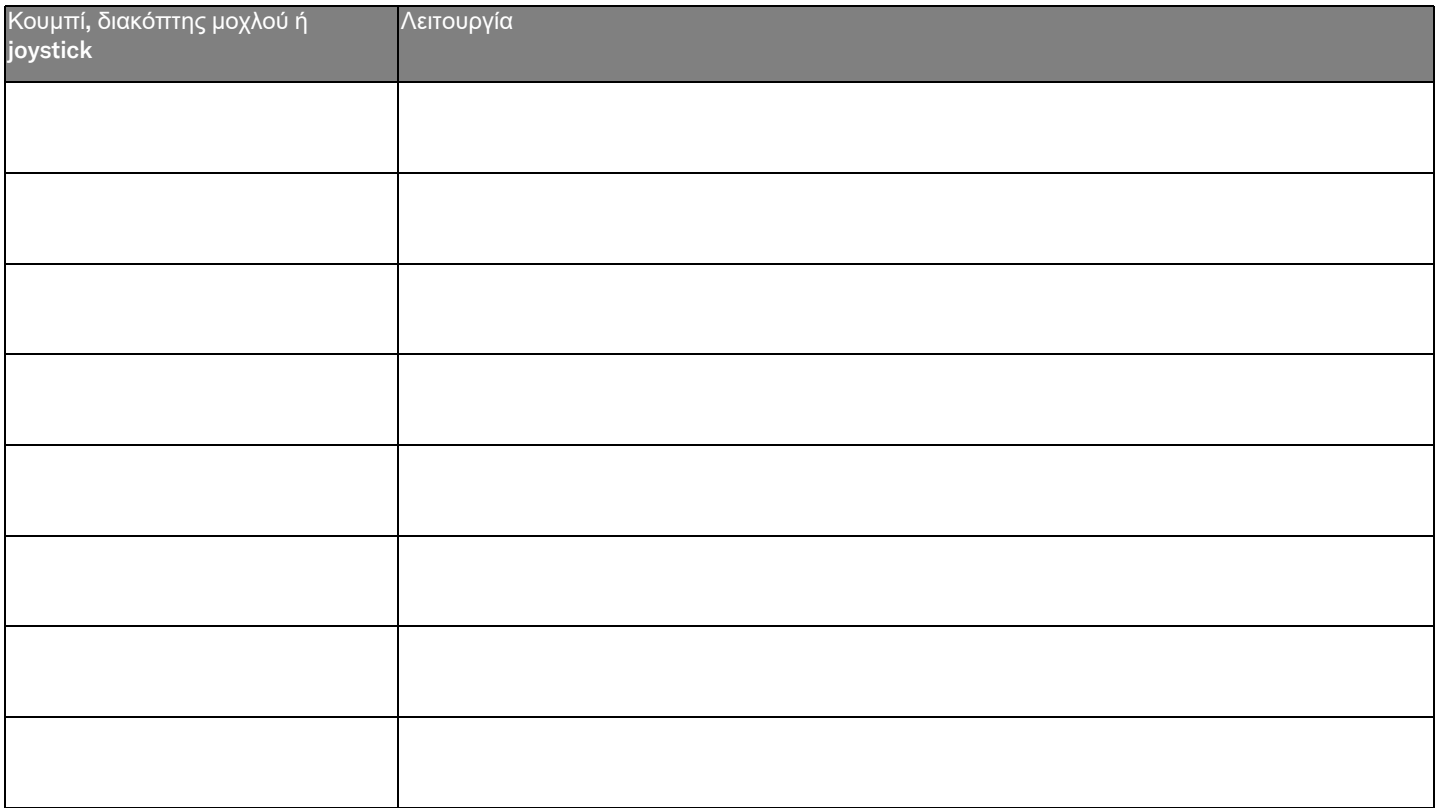

# <span id="page-42-0"></span>2.9 Λειτουργία υπερύθρων

Ισχύει μόνο για πίνακες ελέγχου R-net με έγχρωμη οθόνη 3,5" ή 2,8" με ενσωματωμένη λειτουργία υπερύθρων.

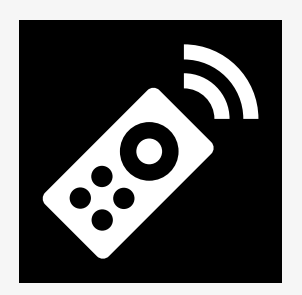

#### <span id="page-42-1"></span>2.9.1 Γενικά

Το τηλεχειριστήριο με υπέρυθρες, το οποίο είναι ενσωματωμένο στη μονάδα joystick, επιτρέπει την αναπαραγωγή λειτουργίας συσκευών υπερύθρων ευρείας χρήσης, όπως τηλεχειριστήρια για τηλεόραση, ήχο, καλώδιο, δορυφόρο ή χειριστήρια περιβάλλοντος.

Αυτό το εγχειρίδιο περιγράφει τη μέθοδο εκμάθησης των κωδικών υπερύθρων.

Το αναπηρικό αμαξίδιο είναι προετοιμασμένο για λειτουργία υπερύθρων, αλλά δεν υπάρχουν κωδικοί υπερύθρων αποθηκευμένοι στο σύστημα κατά την παράδοση.

### <span id="page-43-0"></span>2.9.2 Ρύθμιση υπερύθρων

Το μενού ρύθμισης υπερύθρων είναι προσβάσιμο μέσω του μενού ρυθμίσεων.

Ανατρέξτε στην ενότητα 2.7 *Μενού [ρυθμίσεων](#page-24-1)*, σελίδα 25.

Κατά την είσοδο στο μενού ρύθμισης υπέρυθρων, εμφανίζονται οι προεπιλεγμένες συσκευές. Όταν επιλέγεται μια συσκευή, εμφανίζονται οι εντολές της.

Όταν μια εντολή ακολουθείται από ένα σημάδι ελέγχου, σημαίνει ότι έχει αποθηκευμένο έναν κωδικό υπερύθρων. Όταν μια εντολή δεν έχει σημάδι ελέγχου, ο κωδικός υπερύθρων της δεν έχει αποθηκευτεί ακόμα.

Οι κωδικοί υπερύθρων μπορούν να αποθηκευτούν ή να διαγραφούν όπως περιγράφεται στις ακόλουθες ενότητες.

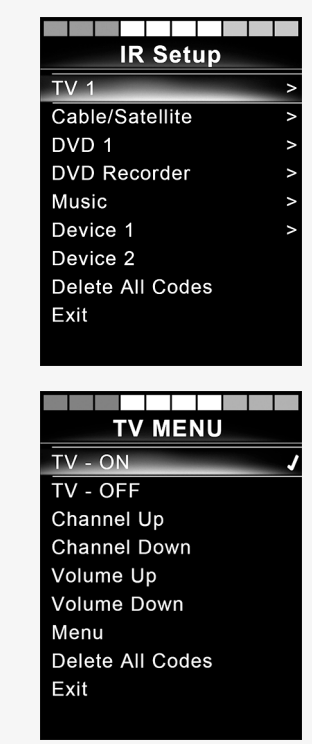

### <span id="page-44-0"></span>2.9.3 Εκμάθηση κωδικού υπερύθρων

Ένας δέκτης υπερύθρων βρίσκεται πάνω από την οθόνη στον πίνακα ελέγχου.

Κατά την εκμάθηση ενός κωδικού, το τηλεχειριστήριο πρέπει να κρατηθεί με τέτοιο τρόπο, ώστε ο πομπός υπερύθρων να είναι στραμμένος προς  $\bullet$  τον δέκτη υπερύθρων στον πίνακα ελέγχου.

#### 2.9.3.1 Εκμάθηση μιας διαδικασίας κωδικοποίησης με υπέρυθρες

Εισέλθετε στο μενού ρύθμισης υπέρυθρων.

Επιλέξτε μια συσκευή, π.χ. *TV – (Device 1)* όπως απεικονίζεται.

*(Device 1)* υποδεικνύει πού μπορεί να εμφανιστεί το μοναδικό όνομα του εξοπλισμού στην οθόνη.

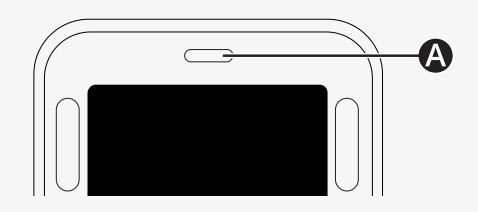

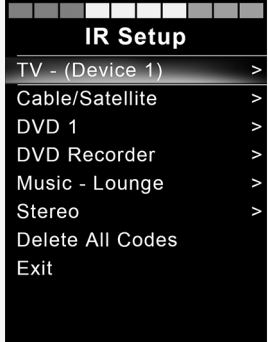

Οι εντολές για τη συσκευή θα εμφανιστούν στην οθόνη, όπως φαίνεται στην εικόνα. Επιλέξτε μια εντολή για να μάθετε.

Σε αυτό το παράδειγμα, το *Channel Up* θα επιλεγεί από το μενού TV.

Μετακινήστε το joystick προς τα δεξιά για να επιλέξετε την εντολή *Learn Code* όταν είναι επισημασμένη.

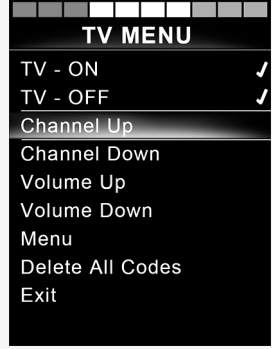

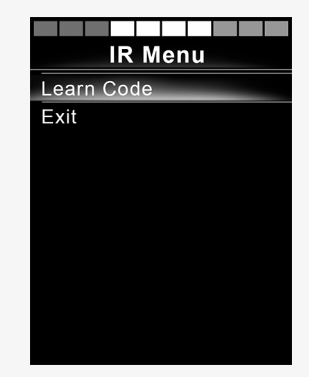

Κατευθύνετε το τηλεχειριστήριο τηλεόρασης προς τον δέκτη υπερύθρων του πίνακα ελέγχου και πατήστε δύο φορές το κουμπί επόμενου καναλιού.

Εάν η διαδικασία εκμάθησης κωδικού έχει ολοκληρωθεί με επιτυχία, εμφανίζεται ένα πράσινο σημάδι ελέγχου στην οθόνη.

Εάν η λειτουργία εκμάθησης κωδικού αποτύχει, εμφανίζεται ένας κόκκινος σταυρός στην οθόνη. Δοκιμάστε ξανά την εκμάθηση κωδικού.

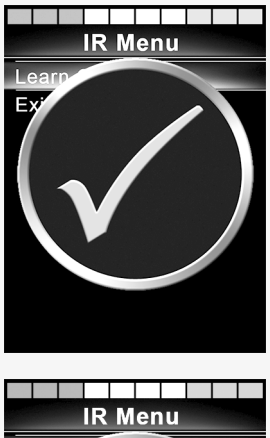

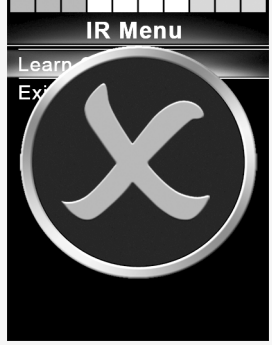

Μετά την εκμάθηση του κωδικού, κάντε κύλιση προς τα κάτω για να επιλέξετε το *Exit*. Μετακινήστε το joystick προς τα αριστερά για να επιστρέψετε στο μενού συσκευής, ρύθμιση υπερύθρων.

Την πρώτη φορά που γίνεται εκμάθηση ενός κωδικού υπερύθρων, είναι απαραίτητο να απενεργοποιήσετε την τροφοδοσία στον πίνακα ελέγχου και να την ενεργοποιήσετε ξανά.

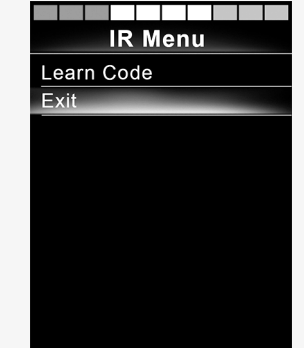

#### <span id="page-48-0"></span>2.9.4 Εκμάθηση διαδοχικών κωδικών υπερύθρων

Στο μενού ρύθμισης υπερύθρων μπορούν να γίνει εκμάθηση πολλαπλών κωδικών υπερύθρων για μία εντολή. Με τον παρακάτω τρόπο είναι εφικτή η μετάδοση πολλαπλών κωδικών υπερύθρων στη λειτουργία υπερύθρων μέσω μιας εντολής.

Παραδείγματα:

- 1. Η λειτουργία ενεργοποίησης/απενεργοποίησης πολλαπλών συσκευών, π.χ. τηλεόρασης και DVD, μπορεί να εκπαιδευτεί με μία μόνο καταχώριση στο μενού ρύθμισης υπερύθρων. Στη συνέχεια, ο πίνακας ελέγχου θα μεταδώσει τους κωδικούς για τη μαθημένη εντολή κατευθείαν. Σε αυτή την περίπτωση, η ενεργοποίηση ή απενεργοποίηση της τηλεόρασης και του DVD-Recorder γίνεται σχεδόν ταυτόχρονα.
- 2. Προηγουμένως, κατά την επιλογή ενός τηλεοπτικού καναλιού, ο χρήστης έπρεπε να επιλέξει τα ψηφία του συγκεκριμένου καναλιού από έναν κατάλογο. Αυτό μπορεί να είναι πολύ ενοχλητικό όταν προσπαθείτε να επιλέξετε ένα τηλεοπτικό κανάλι με πολλά ψηφία, για παράδειγμα το 143. Τώρα μπορείτε να μάθετε τους μεμονωμένους κωδικούς για τους αριθμούς 1, 4 και 3 με μια εντολή στο μενού ρύθμισης υπερύθρων. Όταν επιλέγεται αυτή η εντολή στο μενού ρύθμισης υπερύθρων, οι κωδικοί υπερύθρων μεταδίδονται σχεδόν ταυτόχρονα.

#### 2.9.4.1 Δημιουργία ακολουθίας

- Επιλέξτε την εντολή που θα χρησιμοποιηθεί ως εκκινητής ακολουθίας. Σε αυτό το παράδειγμα, *TV – ON*.
- Επιλέξτε *Learn Code* μετακινώντας το joystick προς τα δεξιά ενώ η εντολή είναι επισημασμένη.
- Στρέψτε το τηλεχειριστήριο τηλεόρασης στον δέκτη υπερύθρων του πίνακα ελέγχου και πατήστε δύο φορές το κουμπί ενεργοποίησης/ απενεργοποίησης.
- Μετά από κάθε επιτυχή διαδικασία εκμάθησης εμφανίζεται στιγμιαία ένα σημάδι ελέγχου στην οθόνη, επιλέξτε *Learn Code* ξανά.
- Στρέψτε το τηλεχειριστήριο DVD στον δέκτη υπερύθρων του πίνακα ελέγχου και πατήστε δύο φορές το κουμπί ενεργοποίησης/ απενεργοποίησης.
- Μετά από κάθε επιτυχή μαθημένη διαδικασία, εμφανίζεται στιγμιαία ένα σημάδι ελέγχου στην οθόνη, επιλέξτε *Learn Code* ξανά.
- Ολοκληρώστε την ακολουθία επισημαίνοντας *Exit* και μετακινώντας το joystick προς τα αριστερά.
- Τώρα η εντολή *TV – ON* θα έχει ένα σημάδι ελέγχου και τρεις κουκκίδες δίπλα της, που δείχνουν μια μαθημένη ακολουθία.

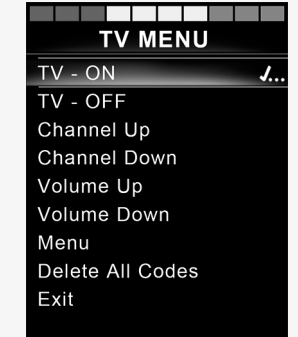

#### <span id="page-50-0"></span>2.9.5 Ενεργοποίηση και απενεργοποίηση κωδικών υπερύθρων

Οι κωδικοί υπερύθρων μπορούν να ενεργοποιηθούν ή να απενεργοποιηθούν στο μενού ρύθμισης υπερύθρων. Εάν ένας κωδικός είναι απενεργοποιημένος, δεν θα μεταδοθεί και δεν θα εμφανιστεί σε υπέρυθρη λειτουργία.

Για να απενεργοποιήσετε έναν κωδικό υπερύθρων, μετακινήστε τον διακόπτη ταχύτητας τύπου paddle προς τα πάνω ή προς τα κάτω. Ένας απενεργοποιημένος κωδικός υπερύθρων εμφανίζεται με ένα X δίπλα στην επισημασμένη εντολή.

Για να ενεργοποιήσετε έναν κωδικό υπερύθρων, μετακινήστε τους διακόπτες ταχύτητας τύπου paddle ταχύτητας προς τα πάνω ή προς τα κάτω. Ένας ενεργοποιημένος κωδικός εμφανίζεται με ένα σημάδι ελέγχου δίπλα στην επισημασμένη εντολή.

## <span id="page-50-1"></span>2.9.6 Διαγραφή κωδικών υπερύθρων

Για να διαγράψετε έναν κωδικό υπερύθρων για μια συγκεκριμένη εντολή, επισημάνετε την εντολή στο μενού της συσκευής και μετακινήστε το joystick προς τα δεξιά. Στη συνέχεια, επιλέξτε την επιλογή *Delete Code*.

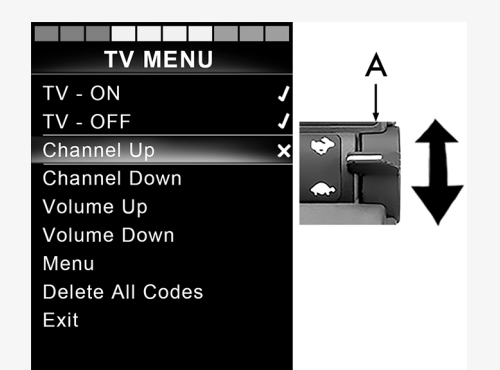

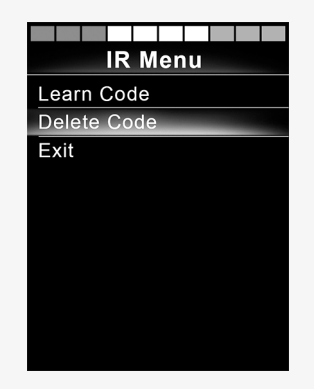

Για να διαγράψετε όλους τους κωδικούς υπερύθρων για μια συσκευή, επιλέξτε *Delete All Codes* στο υπομενού αυτής της συσκευής.

Για να διαγράψετε όλους τους κωδικούς υπέρυθρων που είναι αποθηκευμένοι στον πίνακα ελέγχου, επιλέξτε *Delete All Codes* στο μενού ρύθμισης υπέρυθρων.

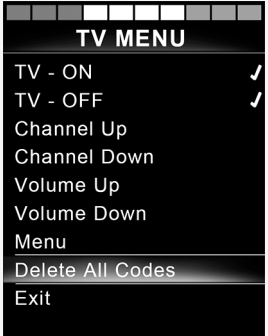

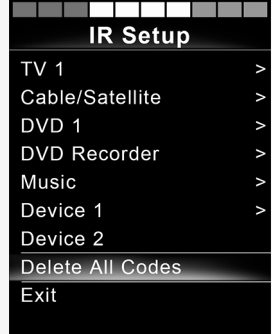

# <span id="page-52-0"></span>3 ConnectMe

3.1 Σημαντικές πληροφορίες

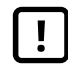

<span id="page-52-1"></span>ΣΗΜΑΝΤΙΚΌ! [Δυνατότητα](#page-4-2) μετάδοσης δεδομένων [συστήματος](#page-4-2)

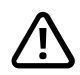

ΠΡΟΕΙΔΟΠΟΊΗΣΗ! [Ενεργοποιήστε](#page-3-3) τη λειτουργία πτήσης, όταν δεν επιτρέπεται η [ραδιομετάδοση](#page-3-3)

# <span id="page-52-2"></span>3.2 Λειτουργία πτήσης

Το ConnectMe περιέχει έναν ραδιοπομπό. Σε ορισμένους χώρους δεν επιτρέπεται η ραδιομετάδοση και το αναπηρικό σας αμαξίδιο θα πρέπει να τίθεται σε λειτουργία πτήσης .

# <span id="page-52-3"></span>3.2.1 Ενεργοποίηση λειτουργίας πτήσης

1. Ενεργοποιήστε το αναπηρικό αμαξίδιο.

2. Μεταβείτε στη λειτουργία καθίσματος χρησιμοποιώντας το κουμπί τρόπου λειτουργίας στο joystick ή στην οθόνη OMNI. Εάν ο πίνακας ελέγχου δεν διαθέτει κουμπί τρόπου λειτουργίας, χρησιμοποιήστε τον αριστερό διακόπτη τύπου paddle για την επιλογή τρόπου λειτουργίας. Ένας διακόπτης συνδεδεμένος στη θύρα 1/8" monojack του joystick ή της οθόνης OMNI μπορεί επίσης να χρησιμοποιηθεί για την επιλογή τρόπου λειτουργίας.

- 3. Εάν ο πίνακας ελέγχου είναι προγραμματισμένος σε OMNI για εναλλασσόμενα χειριστήρια οδήγησης, συνεχίστε από το βήμα 6.
- 4. Σπρώξτε και κρατήστε τη συσκευή εισόδου στα αριστερά για 15 δευτερόλεπτα. Ακούγεται ένα ηχητικό σήμα.

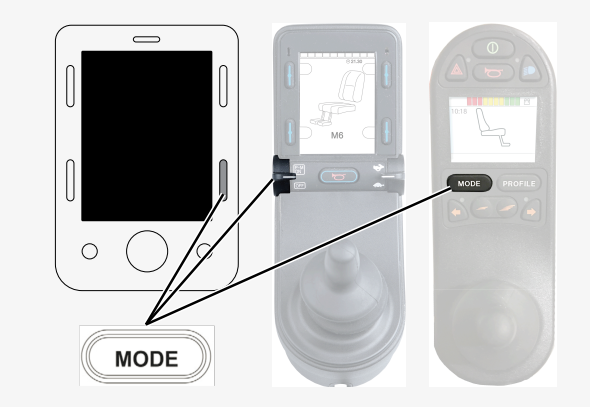

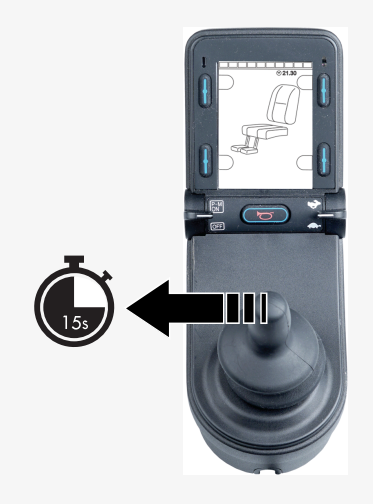

5. Στην οθόνη εμφανίζεται το μήνυμα *Airplane Mode ON* και το μόντεμ μετάδοσης του ConnectMe είναι απενεργοποιημένο. Το μήνυμα θα συνεχίσει να εμφανίζεται στην οθόνη όσο είναι ενεργή η λειτουργία πτήσης. Ωστόσο, το αναπηρικό αμαξίδιο θα λειτουργεί κανονικά.

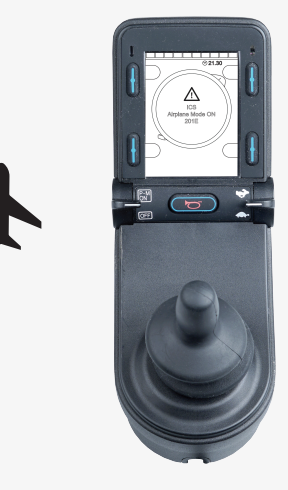

6. Συνεχίστε από εδώ για ένα προγραμματισμένο σε OMNI για εναλλασσόμενα χειριστήρια οδήγησης. Περιηγηθείτε στα μενού καθίσματος μέχρι να εμφανιστεί το M6 και να προβληθεί η εικόνα της καρέκλας με κίτρινα βέλη.

7. Σπρώξτε και κρατήστε τη συσκευή εισόδου προς τα εμπρός ή δώστε και κρατήστε μια ισοδύναμη εντολή για 5 δευτερόλεπτα.

8. Τα κίτρινα βέλη θα εξαφανιστούν, το μήνυμα *Airplane Mode ON* θα εμφανιστεί στην οθόνη και το μόντεμ μετάδοσης του ConnectMe θα είναι απενεργοποιημένο. Το μήνυμα θα συνεχίσει να εμφανίζεται στην οθόνη όσο είναι ενεργή η λειτουργία πτήσης. Ωστόσο, το αναπηρικό αμαξίδιο θα λειτουργεί κανονικά.

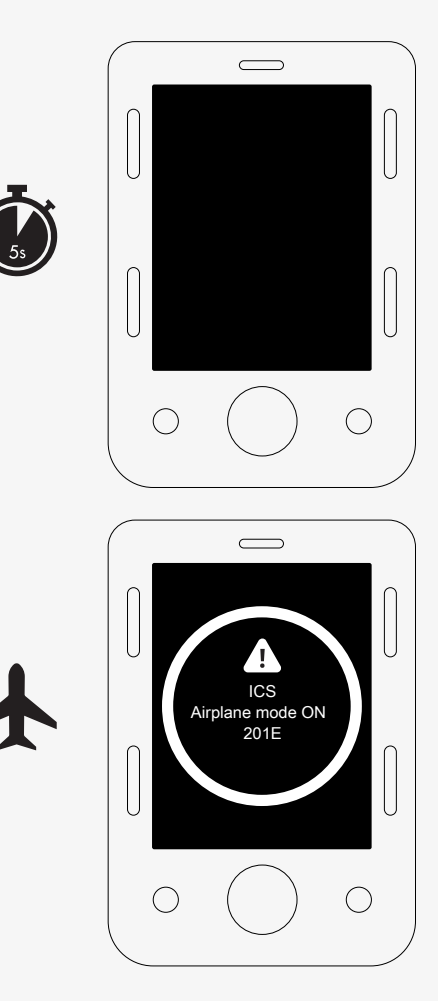

### <span id="page-56-0"></span>3.2.2 Απενεργοποίηση λειτουργίας πτήσης

- 1. Ενεργοποιήστε το αναπηρικό αμαξίδιο.
- 2. Μεταβείτε στη λειτουργία καθίσματος χρησιμοποιώντας το κουμπί τρόπου λειτουργίας στο joystick ή στην οθόνη OMNI. Εάν ο πίνακας ελέγχου δεν διαθέτει κουμπί τρόπου λειτουργίας, χρησιμοποιήστε τον αριστερό διακόπτη τύπου paddle για την επιλογή τρόπου λειτουργίας. Ένας διακόπτης συνδεδεμένος στη θύρα 1/8" monojack του joystick ή της οθόνης OMNI μπορεί επίσης να χρησιμοποιηθεί για την επιλογή τρόπου λειτουργίας.

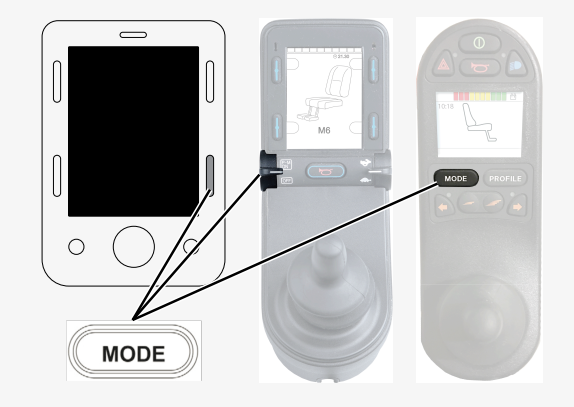

3. Εάν ο πίνακας ελέγχου είναι προγραμματισμένος σε OMNI για εναλλασσόμενα χειριστήρια οδήγησης, συνεχίστε από το βήμα 6. 4. Σπρώξτε και κρατήστε τη συσκευή εισόδου στα αριστερά για 15 δευτερόλεπτα. Ακούγεται ένα ηχητικό σήμα.

5. Το μήνυμα *Airplane Mode ON* θα εξαφανιστεί υποδεικνύοντας ότι η λειτουργία πτήσης είναι απενεργοποιημένη. Το ConnectMe είναι πλέον και πάλι πλήρως λειτουργικό.

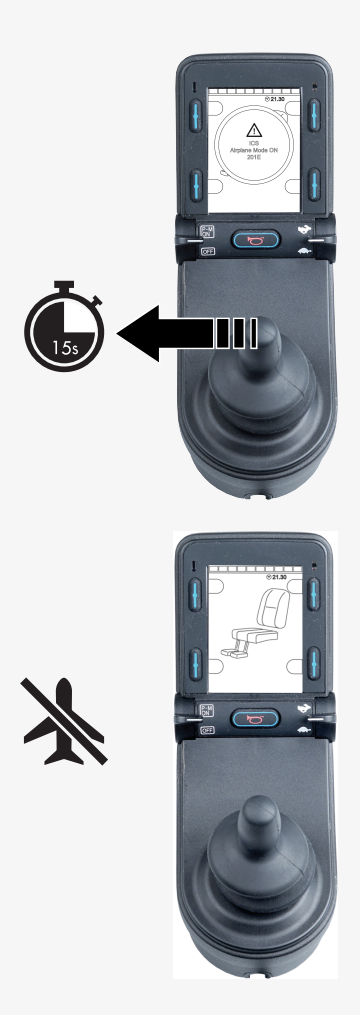

- 6. Συνεχίστε από εδώ για ένα προγραμματισμένο σε OMNI για εναλλασσόμενα χειριστήρια οδήγησης. Μετακινηθείτε στα μενού καθίσματος μέχρι να εμφανιστεί το M6.
- 7. Σπρώξτε και κρατήστε τη συσκευή εισόδου προς τα εμπρός ή δώστε και κρατήστε μια ισοδύναμη εντολή για 5 δευτερόλεπτα. Θα εμφανιστούν κίτρινα βέλη, υποδεικνύοντας ότι το μόντεμ μετάδοσης του ConnectMe είναι και πάλι ενεργοποιημένο και ότι η λειτουργία πτήσης είναι απενεργοποιημένη.

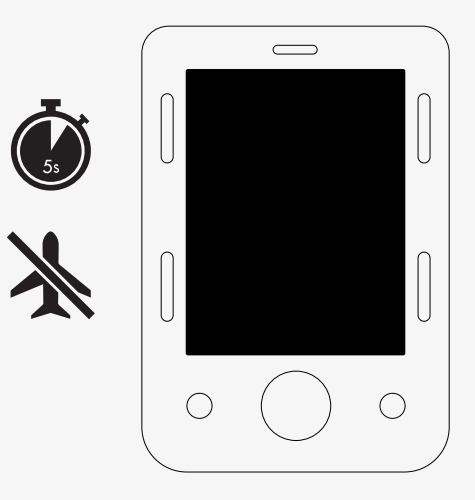

# <span id="page-58-0"></span>3.3 Τερματισμός λειτουργίας ConnectMe

Το ConnectMe τροφοδοτείται με ρεύμα όσο η μπαταρία του αναπηρικού αμαξιδίου είναι συνδεδεμένη στα ηλεκτρονικά μέρη του. Για να απενεργοποιήσετε πλήρως το ConnectMe, πρέπει να απενεργοποιήσετε τον κύριο διακόπτη κυκλώματος.

# <span id="page-59-0"></span>3.4 Δήλωση συμμόρφωσης ΕΕ

Με το παρόν, η Permobil δηλώνει ότι ο τύπος ραδιοεξοπλισμού Power Platform συμμορφώνεται με την Οδηγία 2014/53/ΕΕ.

Το πλήρες κείμενο της δήλωσης συμμόρφωσης ΕΕ είναι διαθέσιμο στην ακόλουθη ηλεκτρονική διεύθυνση:

https://legal.permobil.com/declaration-of-conformity/EU-ConnectMe.pdf

# <span id="page-59-1"></span>3.5 Έγκριση αγοράς

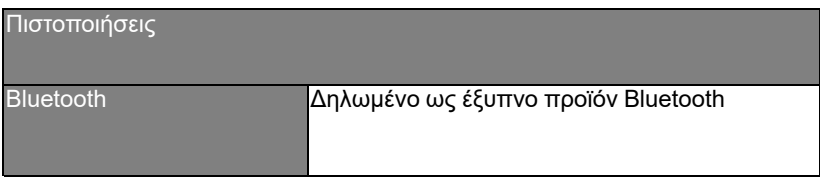

# <span id="page-60-0"></span>3.6 Έγκριση προϊόντος

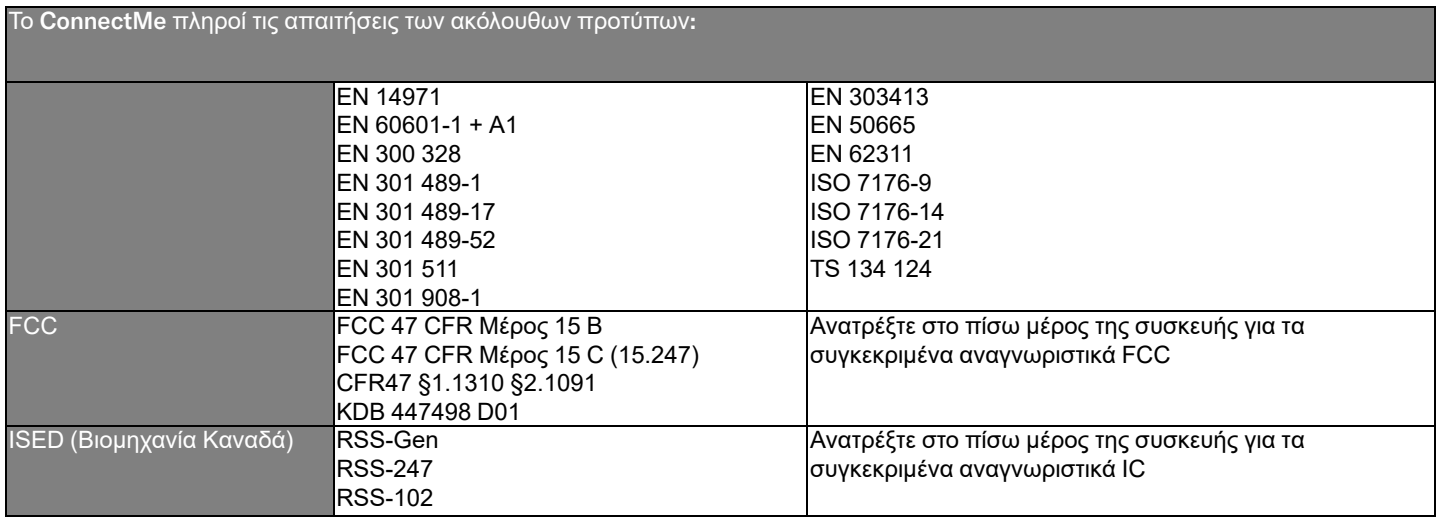

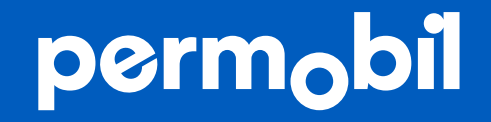

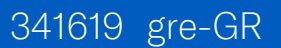

**www.permobil.com**